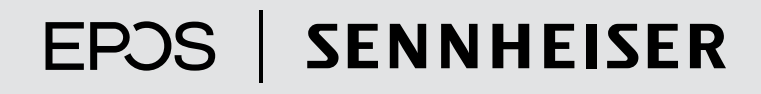

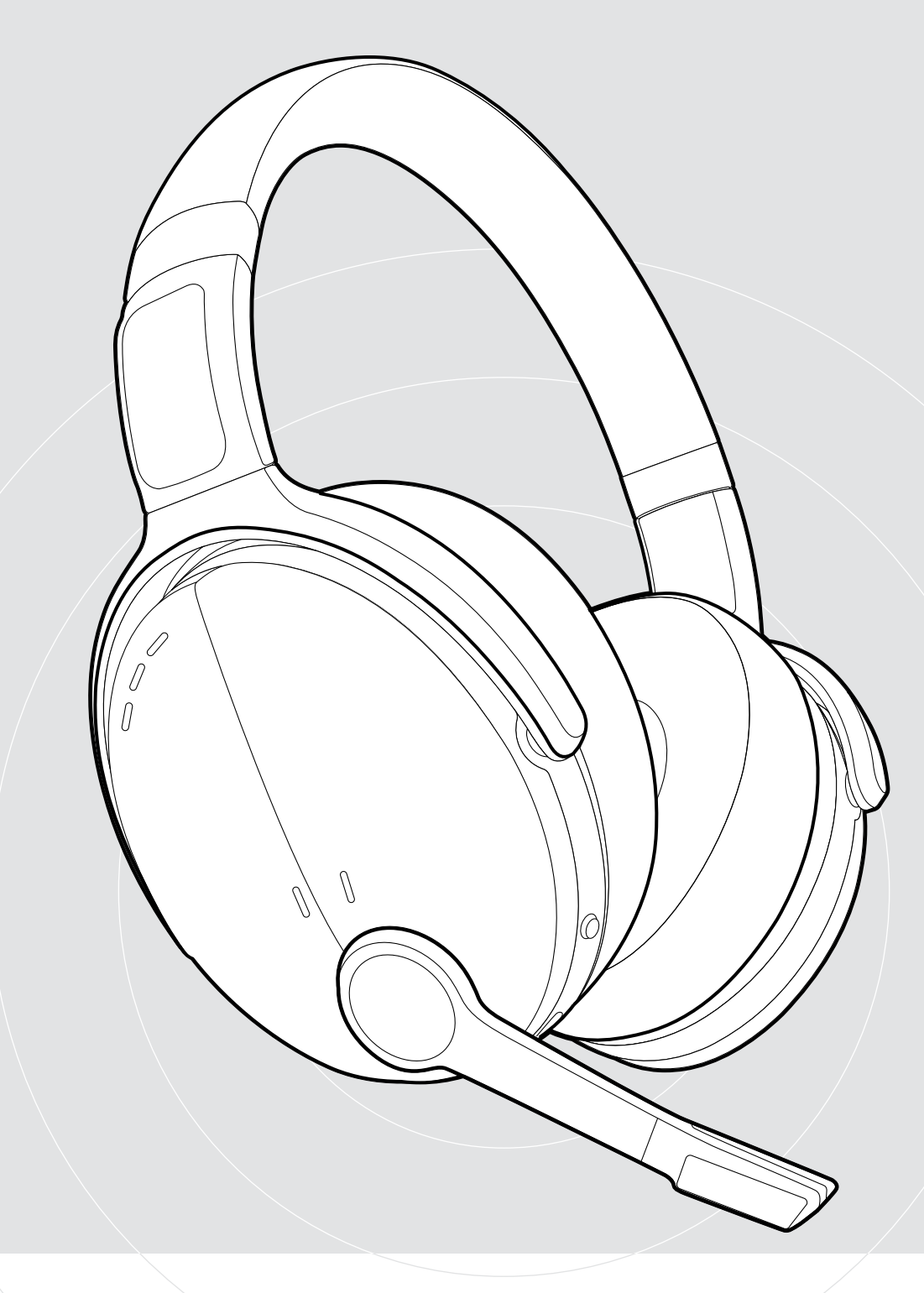

# ADAPT 560 | ADAPT 563

Auscultador supra-aural Bluetooth® com ANC

Guia do Utilizador

 $\overline{1}$ 

## Conteúdo

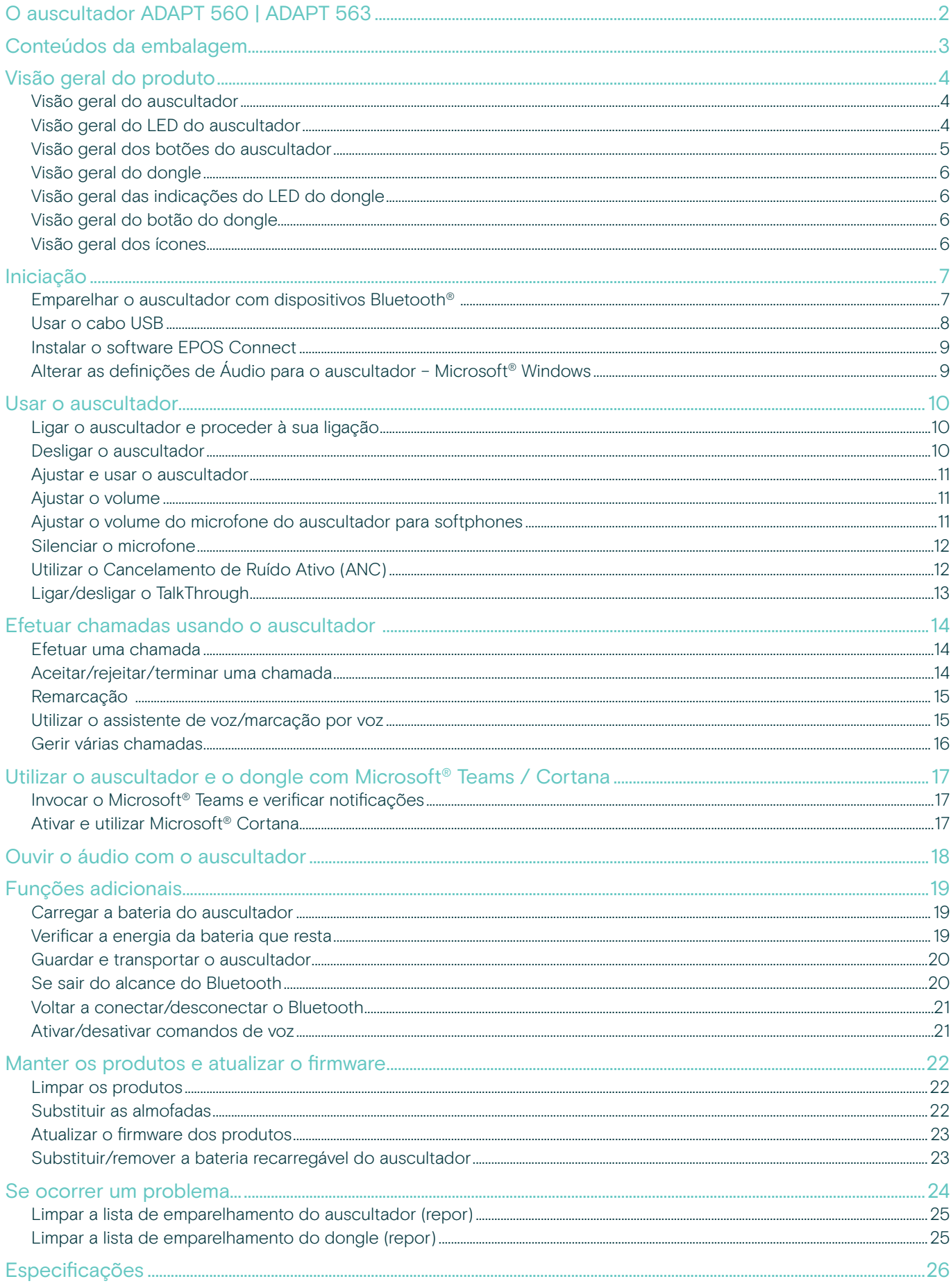

## <span id="page-2-0"></span>O auscultador ADAPT 560 | ADAPT 563

Esqueça o ruído e faça sentir a sua presença com um auscultador que lhe permite manter a produtividade em escritórios abertos ou em viagem. Usufrua de chamadas mais nítidas com o discreto braço articulado para uma excelente inteligibilidade de fala e utilize o ANC em situações de maior ruído para se conseguir concentrar.

Quer esteja numa chamada de negócios ou a tentar concentrar-se na sua secretária, a multiconectividade ajuda-o a alternar entre os seus dois dispositivos Bluetooth® favoritos. O suave estilo de utilização supra-aural cria conforto durante todo o dia e o design portátil dá-lhe uma ferramenta de áudio bonita, útil e de nível profissional.

Com otimização UC e certificação Microsoft Teams, o ADAPT 500 Series cumpre em todos os parâmetros profissionais e oferece um excelente desempenho de música estéreo durante o seu dia de trabalho. Com até 46 horas de duração de bateria, pode confiar num auscultador que se adapta à forma como trabalha e aumenta a sua produtividade.

#### Benefícios e características chave

#### Usufrua de chamadas mais nítidas

O discreto braço articulado dobrável e dois microfones avançados otimizam a captação de voz para chamadas mais nítidas em qualquer lugar

#### Concentre-se a qualquer hora, em qualquer lugar com o ANC

Quatro microfones ANC reduzem o ruído de fundo para aumentar a concentração, em conjunto com almofadas de fones para um bom isolamento do som

#### Usufrua de chamadas nítidas com soluções UC certificadas

Certificado pra Microsoft Teams e otimizado par UC

#### Trabalhe à sua maneira

Design portátil que se adapta a si com um discreto braço articulado, desempenho musical, cancelamento de ruído e duração prolongada da bateria

#### Desfrute de conforto e conveniência

Estilo de utilização supra-aural suave para conforto durante todo o dia. As almofadas dos fones rodam e o design de dobragem dupla ajusta-se na perfeição ao estojo de transporte

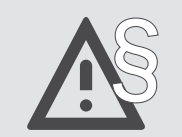

Para obter as instruções de segurança, consulte o Guia de Segurança.

Uma lista de acessórios pode ser consultada na página do produto em www.eposaudio.com..

#### Marcas comerciais

A marca nominativa e os logótipos Bluetooth® são marcas comerciais registadas da Bluetooth SIG, Inc. e qualquer utilização dessas marcas por parte da DSEA A/S é efetuada mediante uma licença.

USB Type-C® e USB-C® são marcas comerciais da USB Implementers Forum.

Qualcomm aptX é um produto da Qualcomm Technologies International, Ltd. Qualcomm é uma marca comercial da Qualcomm Incorporated, registada nos EUA e noutros países, utilizada com autorização. aptX é uma marca comercial da Qualcomm Technologies International, Ltd., registada nos EUA e noutros países, utilizada com autorização.

Todas as outras marcas comerciais pertencem aos respetivos proprietários.

## <span id="page-3-0"></span>Conteúdos da embalagem

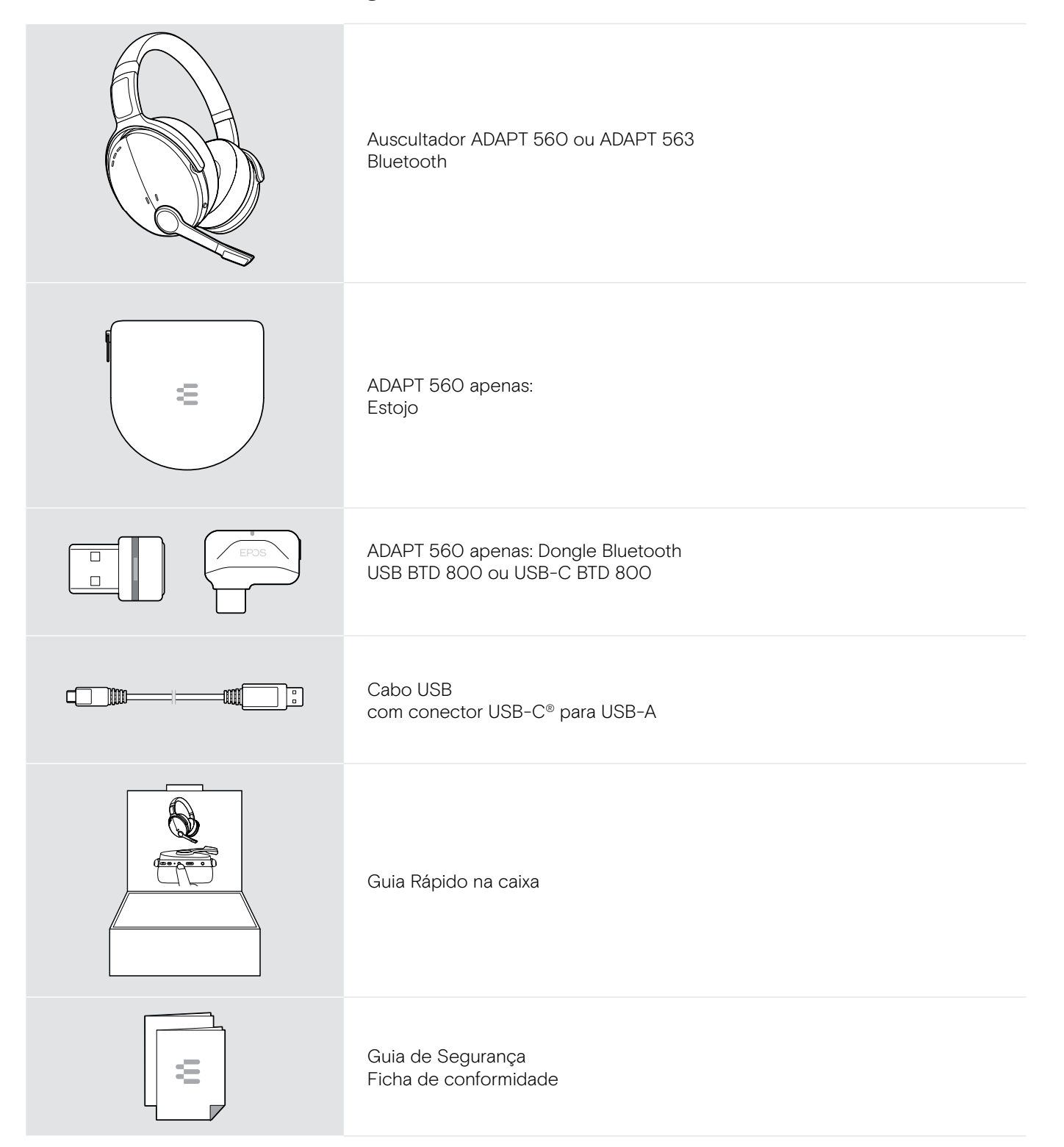

## <span id="page-4-0"></span>Visão geral do produto

#### Visão geral do auscultador

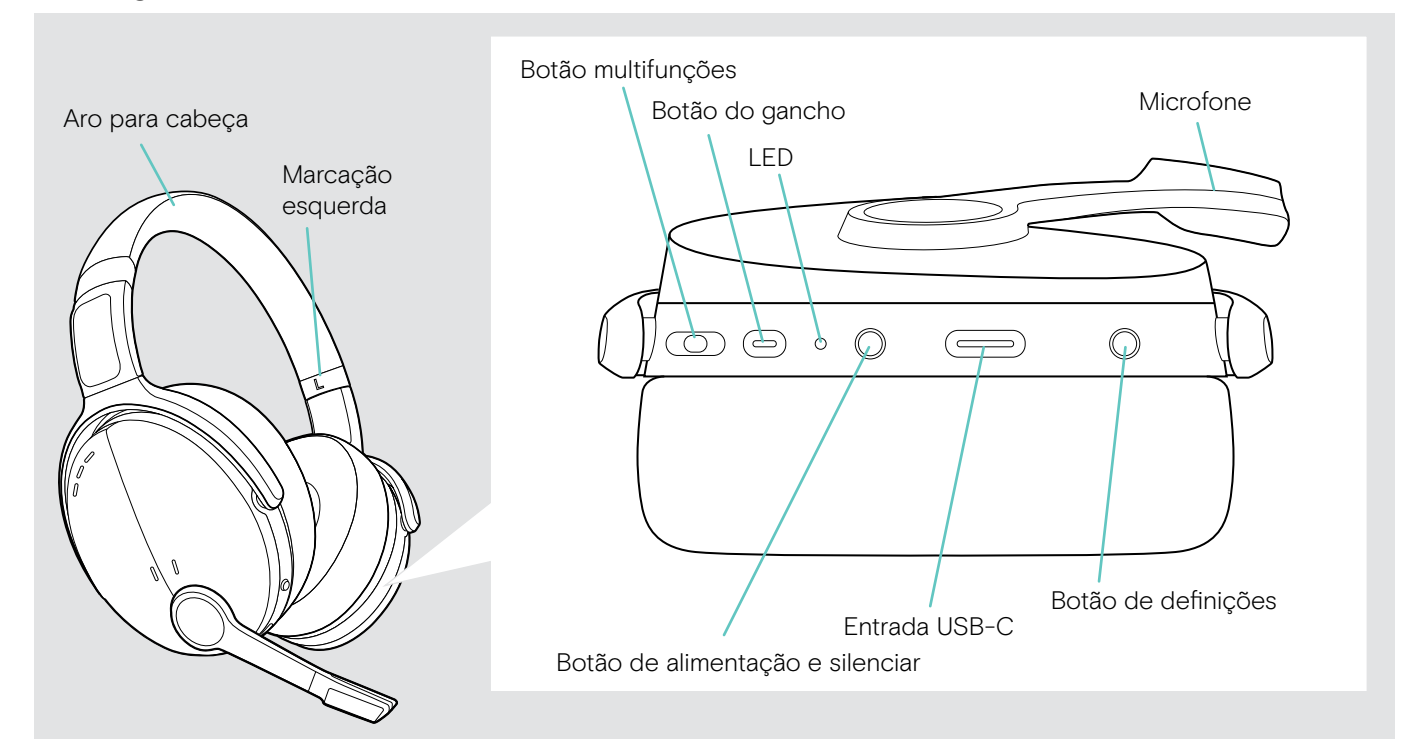

#### Visão geral do LED do auscultador

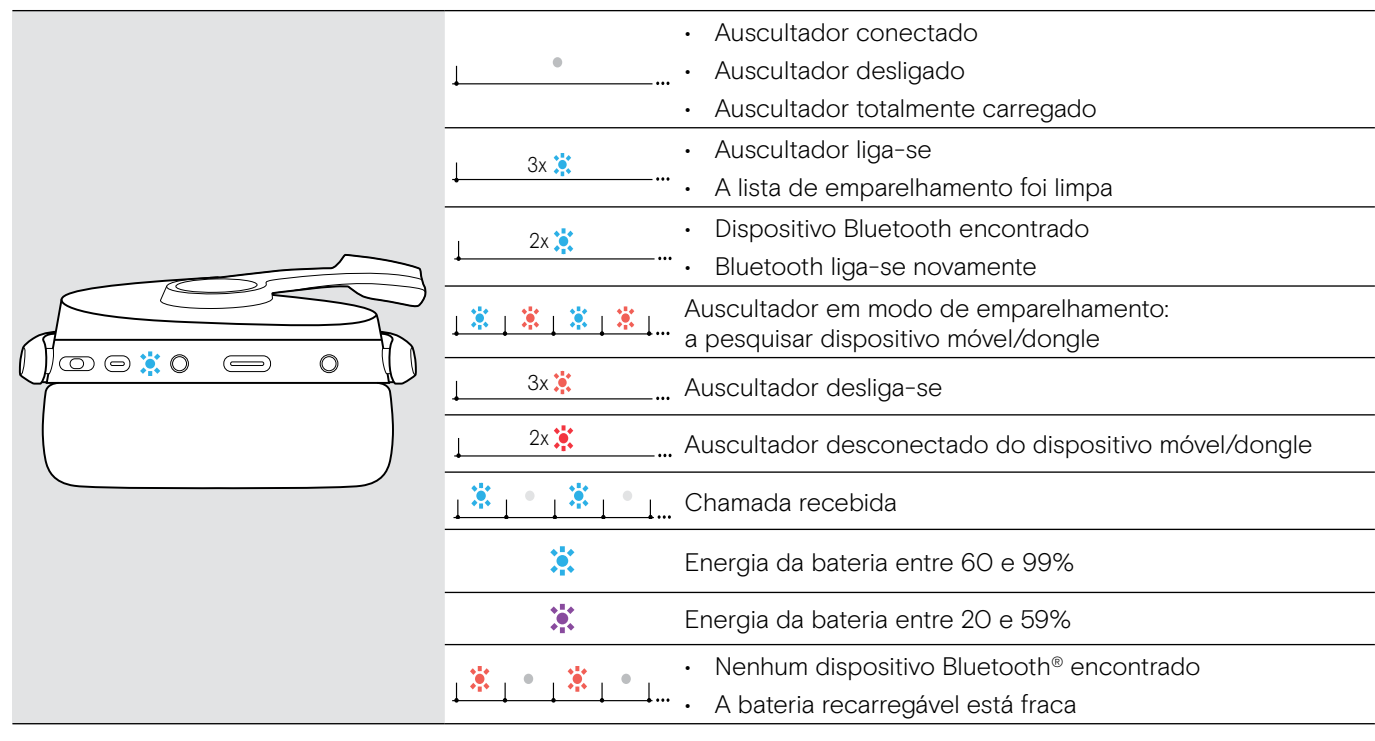

3s 3s \*Assim que o auscultador for ligado com êxito, o LED desliga-se.

## <span id="page-5-0"></span>Visão geral dos botões do auscultador

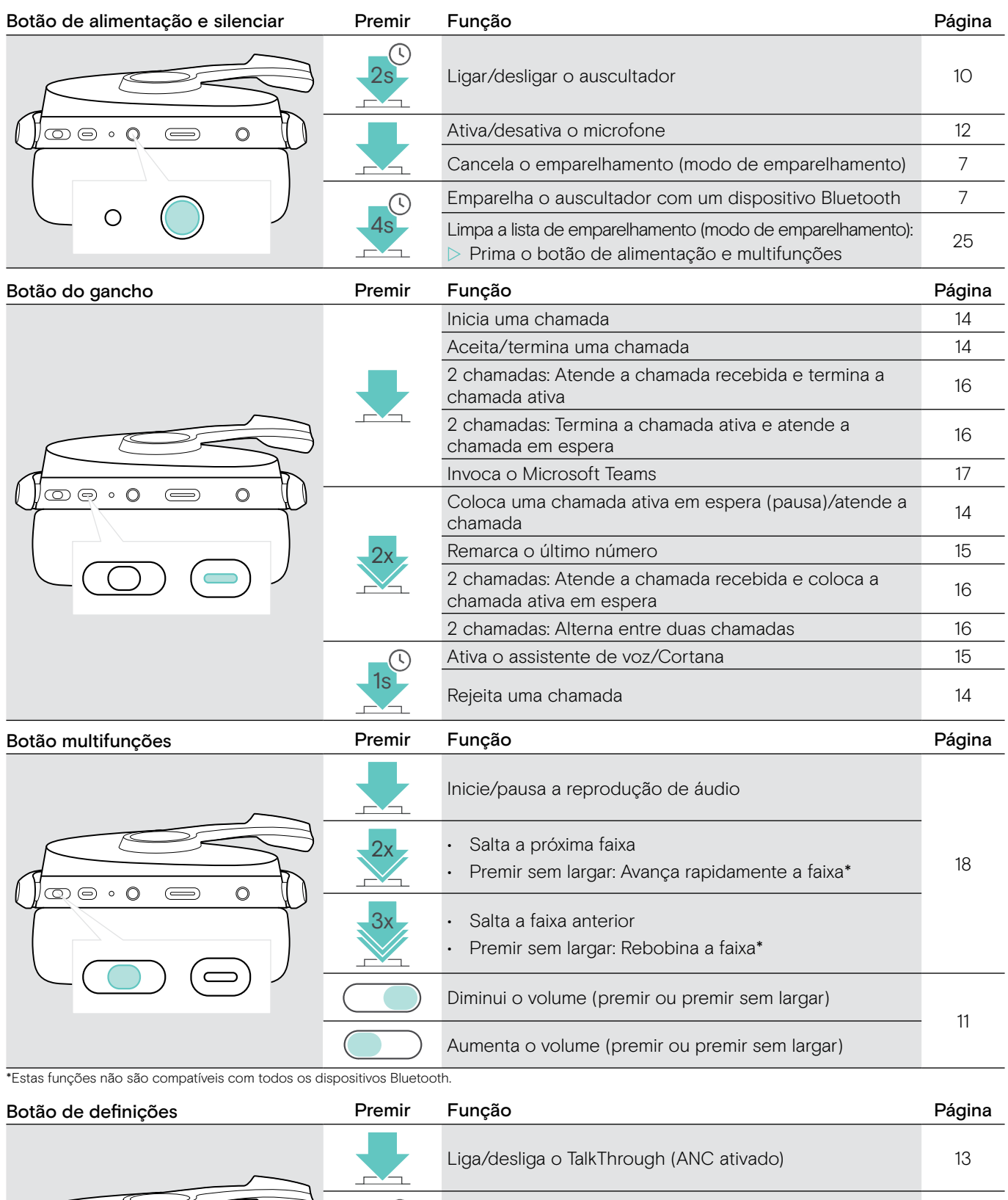

1s Verifica a energia da bateria que resta [19](#page-19-1)

4s Ativa/desativa os comandos de voz

2[12](#page-12-2) Ligar/desligar o ANC 12

 $\bigoplus$ 

O

H.

 $\circ$   $\circ$   $\circ$ 

 $\circ$ 

### <span id="page-6-0"></span>Visão geral do dongle

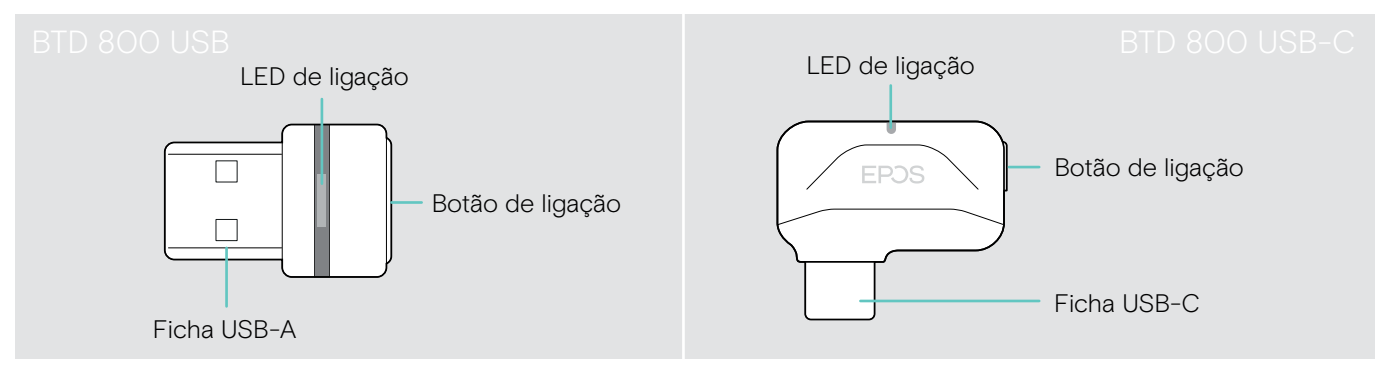

### Visão geral das indicações do LED do dongle

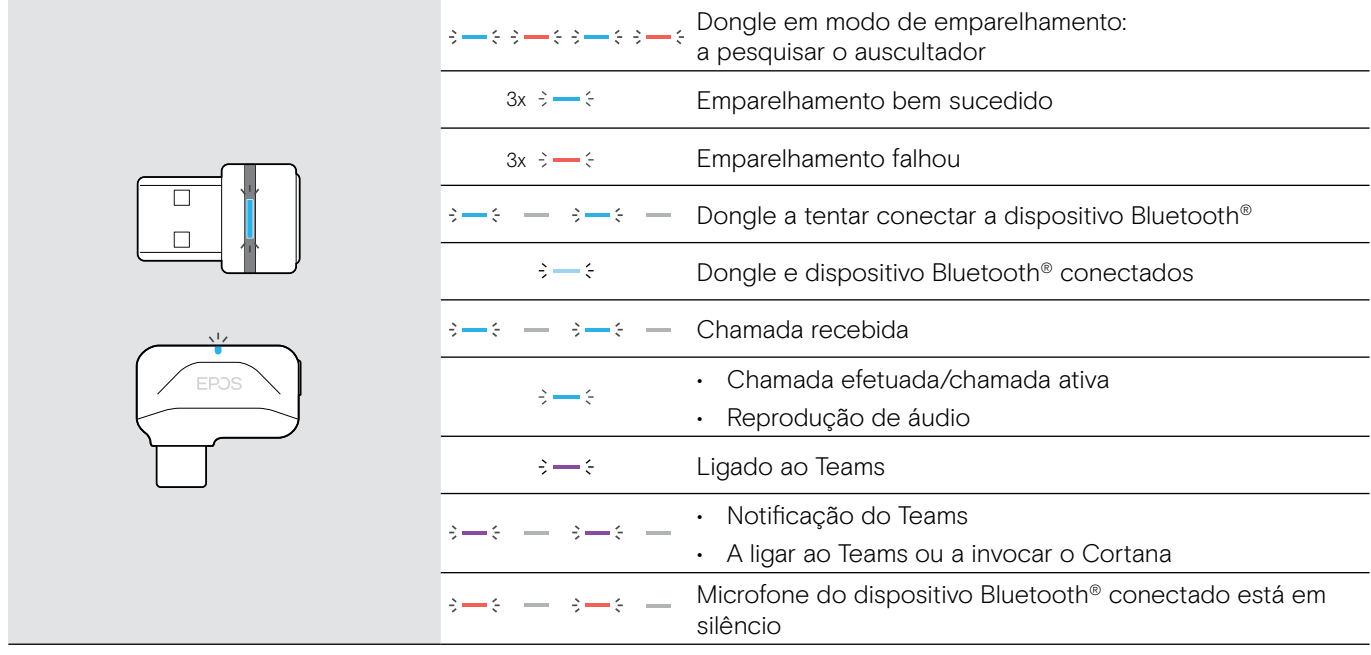

#### Visão geral do botão do dongle

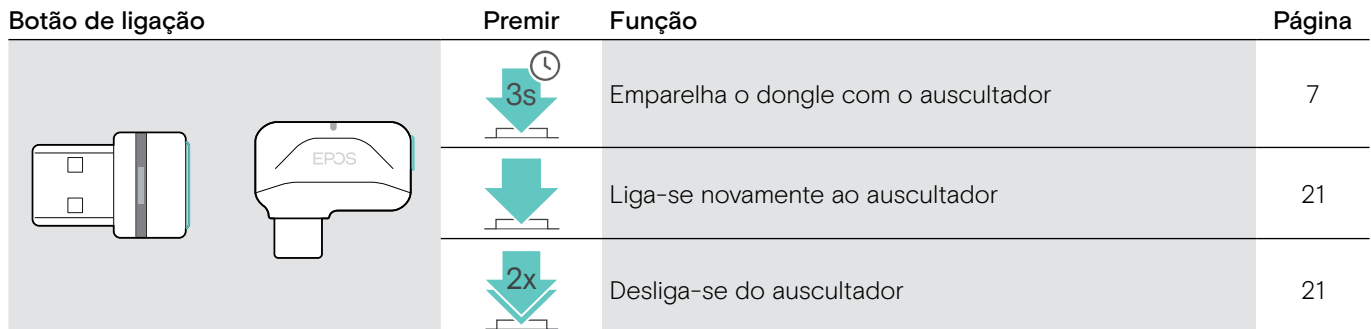

#### Visão geral dos ícones

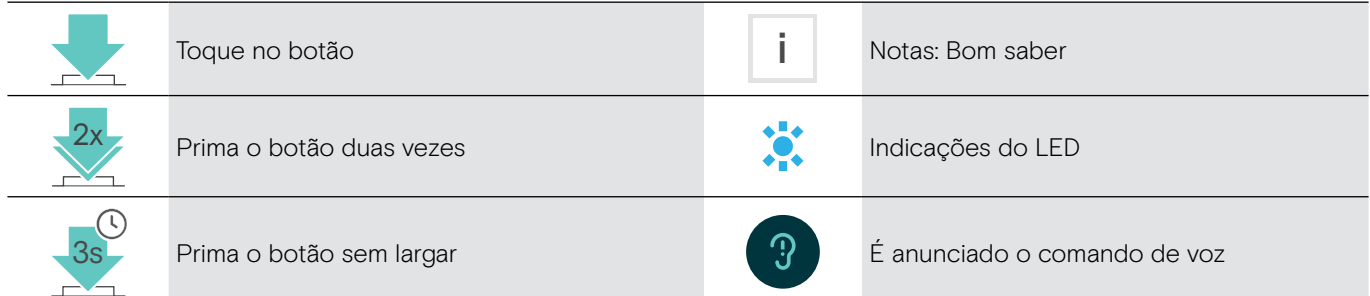

## <span id="page-7-0"></span>Iniciação

#### <span id="page-7-1"></span>Emparelhar o auscultador com dispositivos Bluetooth®

**ATENCÃO** Perigo de avaria!

As ondas de rádio transmitidas pelos dispositivos móveis podem afetar o funcionamento de dispositivos sensíveis ou desprotegidos.

 $\triangleright$  Utilize o Bluetooth apenas onde é permitido.

O auscultador mantém a conformidade com a norma Bluetooth 5.0. Os dispositivos Bluetooth têm de ser compatíveis com "Hands-Free Profile" (HFP), "Headset Profile" (HSP), "Audio Video Remote Control Profile" (AVRCP) ou "Advanced Audio Distribution Profile" (A2DP).

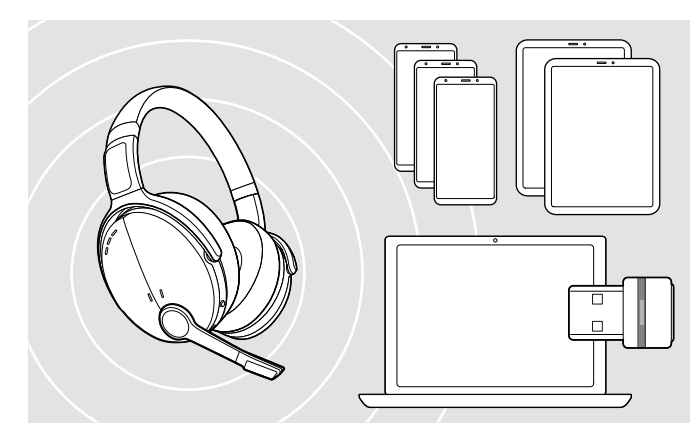

#### <span id="page-7-2"></span>Ligar o auscultador através do dongle

Para transmitir dados através de Bluetooth, primeiro é necessário emparelhar o auscultador com um dispositivo sem fios. O dongle entregue já está emparelhado com o auscultador.

O auscultador pode gravar até oito dispositivos emparelhados. Se emparelhar o auscultador com um nono dispositivo, o dispositivo com a atividade mais antiga na lista de emparelhamento será substituído. Se pretender restabelecer uma ligação a este dispositivo, tem de emparelhar novamente o auscultador.

O auscultador pode ser ligado em simultâneo a dois dos dispositivos emparelhados. Apenas pode ligar a outro dispositivo se desligar um dos dispositivos já ligados.

Para ligar o auscultador sem fios a um computador, utilize o dongle BTD 800 USB ou BTD 800 USB-C.

O dongle e o auscultador nos packs já estão emparelhados.

- $\triangleright$  Ligar o auscultador (ver página [10](#page-10-1)).
- $\triangleright$  Ligue o dongle à entrada USB do seu computador.

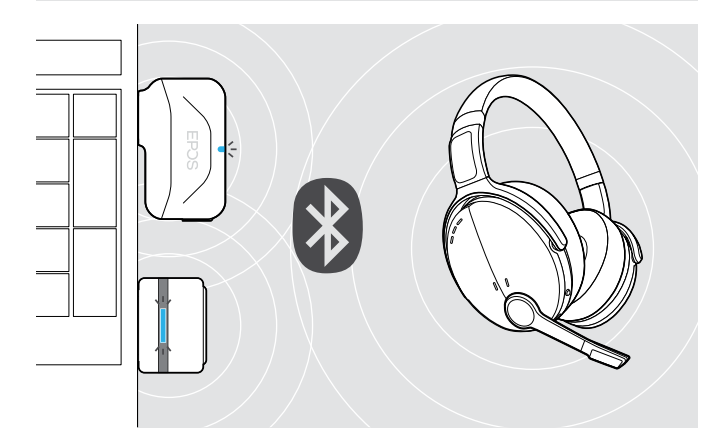

 $\overline{U}$ 

USB-C

 $\leftarrow$ 

O LED do dongle pisca na cor azul enquanto pesquisa e muda para azul esbatido qundo se liga com êxito ao auscultador.

 $\rightarrow$   $\rightarrow$   $\rightarrow$   $\rightarrow$   $\rightarrow$   $\rightarrow$   $\rightarrow$   $\rightarrow$ 

Se o Microsoft Teams for invocado: O dongle liga-se ao Teams e acende-se com a cor roxa em vez de azul.

 $Q_{\mathcal{S}\rightarrow\mathcal{S}} = \mathcal{S}\rightarrow\mathcal{S} \rightarrow \mathcal{S}\rightarrow\mathcal{S}$ 

O dongle mostra as notificação do Teams (ver página [17\)](#page-17-2).

Para emparelhar manualmente o auscultador e o dongle, ative o modo de emparelhamento em ambos:  $\triangleright$  Prima sem largar o botão de alimentação do auscultador e o botão do dongle até o LED piscar alternadamente na cor azul e vermelha. Assim que o dongle e o auscultador estabelecerem ligação, o dongle acende-se com a cor azul esbatida.

i

#### <span id="page-8-0"></span>Emparelhar o auscultador através de Bluetooth com um dispositivo móvel

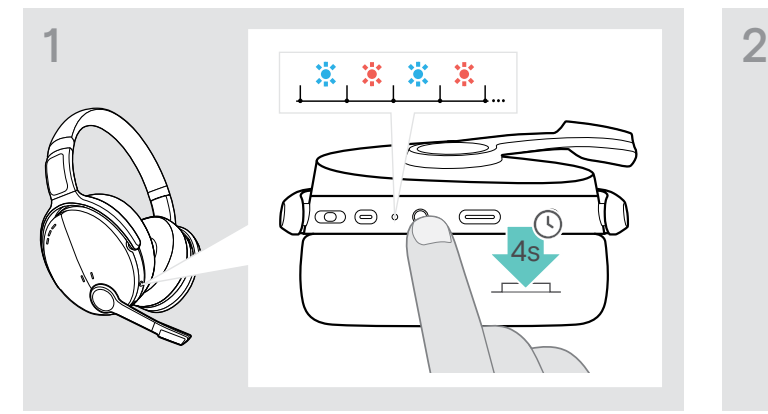

 $\triangleright$  Prima e mantenha premido o botão de alimentação até o LED piscar na cor azul e vermelha. O auscultador encontra-se em modo de

emparelhamento.

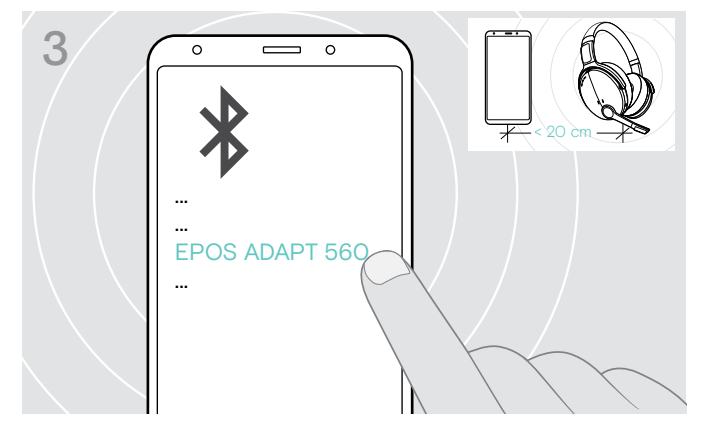

▶ Selecione EPOS ADAPT 560" para estabelecer uma ligação Bluetooth® com o auscultador.

Para cancelar o emparelhamento:  $\triangleright$  Prima o botão de alimentação.

#### Usar o cabo USB

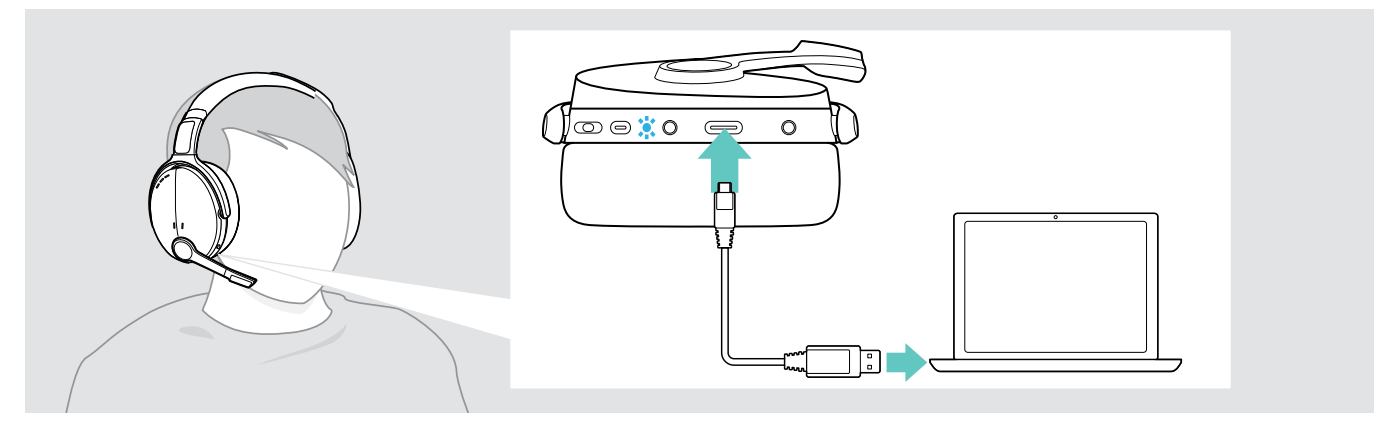

X Ligue o cabo USB fornecido à entrada USB do auscultador e a uma entrada USB do computador.

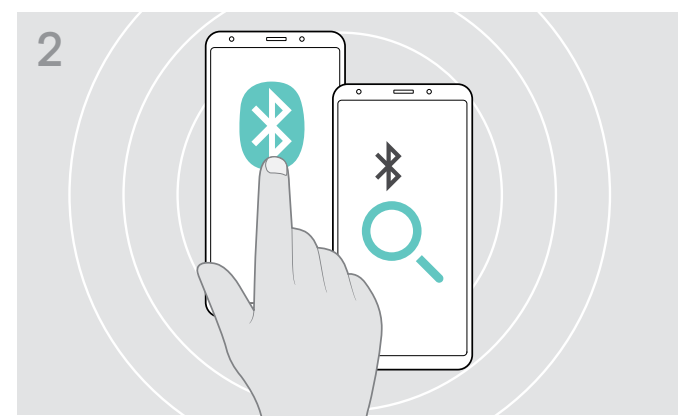

X Ative o Bluetooth no dispositivo móvel e inicie a pesquisa de dispositivos Bluetooth – consulte o manual de instruções do dispositivo móvel.

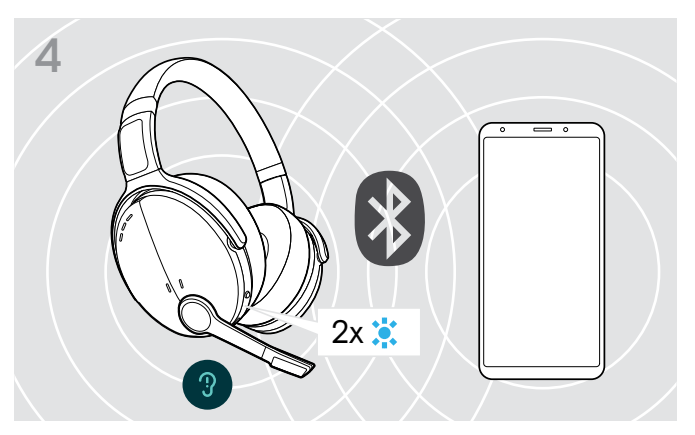

O LED pisca 2 vezes na cor azul, assim que o auscultador encontrar um dispositivo ao qual se pode ligar. O LED desliga-se.

#### <span id="page-9-1"></span><span id="page-9-0"></span>Instalar o software EPOS Connect

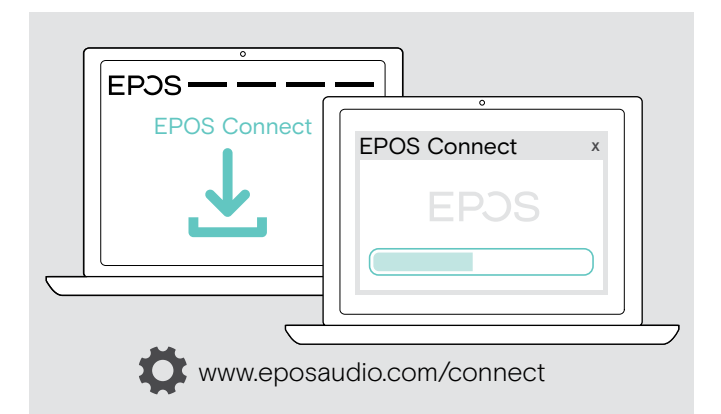

O software gratuito EPOS Connect permite-lhe configurar e atualizar o seu auricular e oferece definições adicionais.

- $\triangleright$  Descarregue o software em www.eposaudio.com/software.
- $\triangleright$  Instale o software. Necessita de direitos de administrador no seu computador, se necessário, contacte o seu departamento de TI.

Para fazer chamadas através do computador:

 $\triangleright$  Instale um softphone (software VoIP) ou peça ajuda ao seu admin.

#### <span id="page-9-2"></span>Alterar as definições de Áudio para o auscultador – Microsoft® Windows

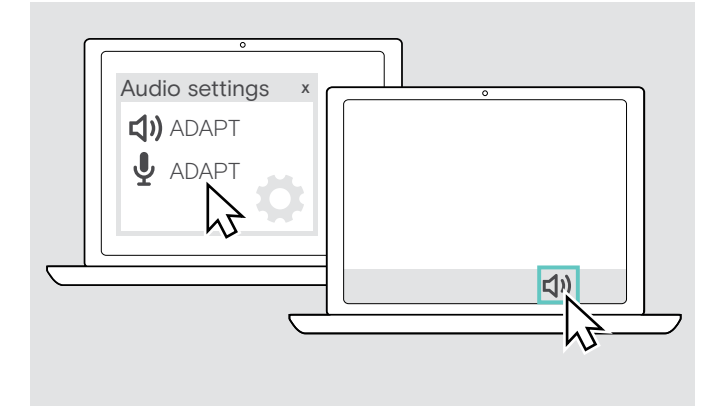

O Windows normalmente altera automaticamente as definições de Áudio se ligar um novo auscultador.

Se o auscultador estiver ligado, mas não ouvir som:

- $\triangleright$  Clique com o botão direito no ícone de Áudio.
- $>$  Na saída, selecione ADAPT 560 como altifalante.
- $\triangleright$  Na entrada, selecione ADAPT 560 como microfone.

## <span id="page-10-0"></span>Usar o auscultador

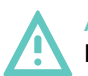

#### ATENÇÃO Danos auditivos devido a volumes altos!

Ouvir com níveis de volume altos durante longos períodos de tempo pode causar danos auditivos permanentes.

- $\triangleright$  Defina o volume para um nível baixo antes de colocar o auscultador.
- $\triangleright$  Não se exponha de forma contínua a volumes altos.

#### <span id="page-10-1"></span>Ligar o auscultador e proceder à sua ligação

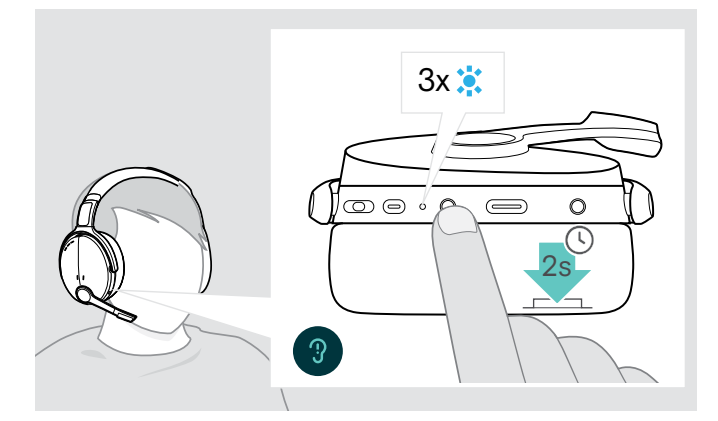

 $\triangleright$  Pressione o botão de alimentação durante 2 segundos. O auscultador liga-se. O LED do auscultador pisca rapidamente. O auscultador tenta estabelecer automaticamente ligação a dispositivos Bluetooth emparelhados.

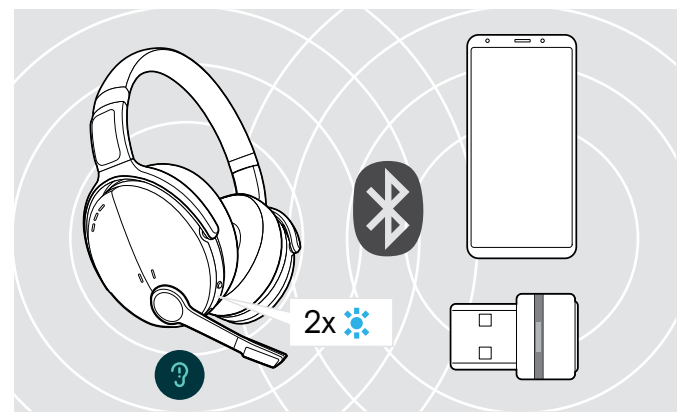

O LED pisca 2 vezes na cor azul, assim que o auscultador encontrar um dispositivo ao qual se pode ligar. O LED desliga-se.

Se o LED piscar na cor vermelha, não foi encontrado nenhum dispositivo.

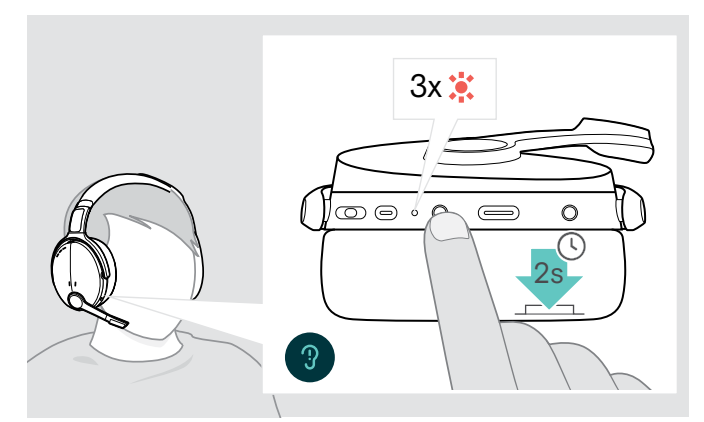

#### Desligar o auscultador

- $\triangleright$  Pressione o botão de alimentação durante 2 segundos. O LED pisca 3 vezes na cor vermelha e depois desliga-se. Todas as definições de volume são guardadas automaticamente quando o auscultador é desligado.
- $\triangleright$  Carregar o auscultador (ver página [19](#page-19-2)). OU
- $\triangleright$  Armazenar o auscultador (ver página [20](#page-20-1)).

#### <span id="page-11-0"></span>Ajustar e usar o auscultador

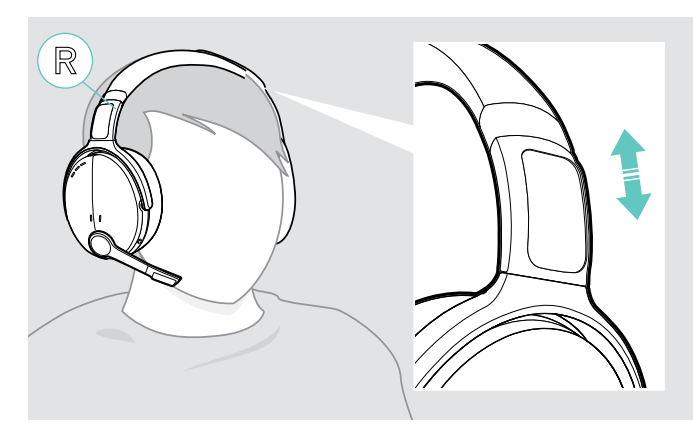

#### <span id="page-11-1"></span>Ajustar o volume

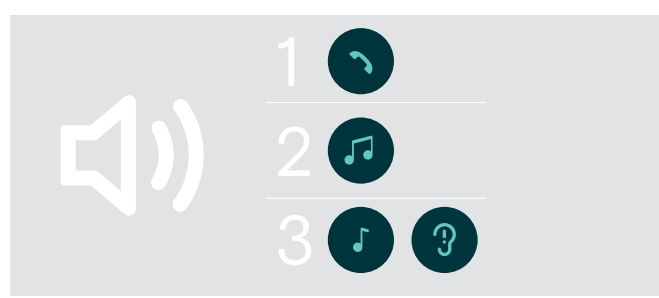

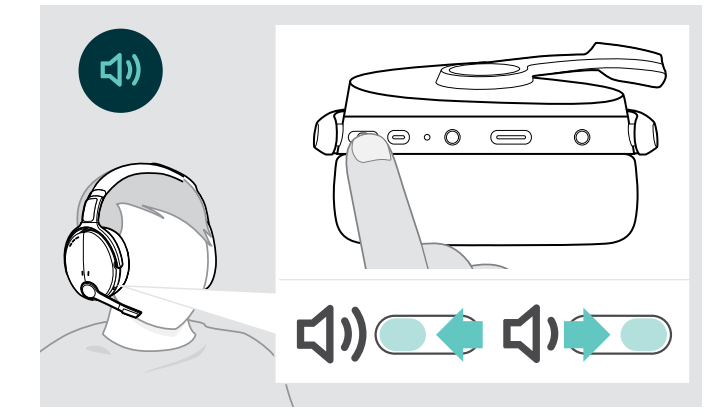

Para obter uma boa qualidade de som e o melhor conforto de utilização possível, ajuste o auscultador.

- $\triangleright$  Coloque o auscultador de forma a que o aro para cabeça fique por cima da cabeça e o lado com a marcação R fique apoiado na orelha direita.
- $\triangleright$  Ajuste o auscultador de forma a que
	- as suas orelhas fiquem confortavelmente cobertas pelas almofadas,
	- sinta uma pressão uniforme e suave em redor das orelhas
	- e esteja garantido um ajuste confortável da almofada na cabeça.

Pode ajustar três definições de volume independentes para o auscultador:

- 1. Volume de chamada: durante uma chamada ativa
- 2. Volume de som: durante a transmissão do som
- 3. Volume de toques, sons e comandos de voz: no modo inativo - nenhuma chamada ativa ou reprodução de música
- $\triangleright$  Prima o botão multifunções para aumentar ou diminuir o volume. Ouve um sinal sonoro único ou duplo ao atingir o volume máximo ou mínimo.

Em alternativa, pode ajustar o volume no dispositivo conectado.

#### Ajustar o volume do microfone do auscultador para softphones

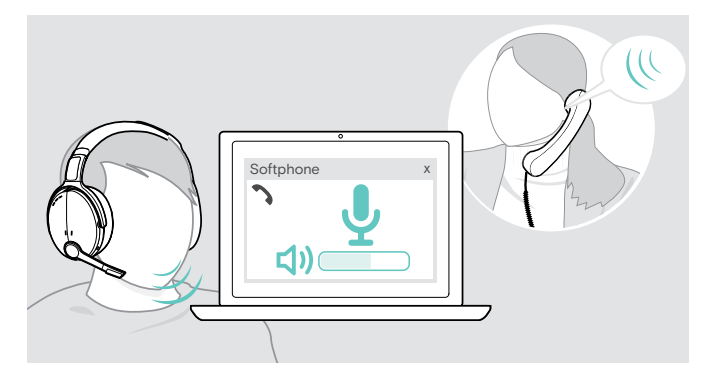

- $\triangleright$  Inicie uma chamada no dispositivo conectado para alguém que o ajude a encontrar a definição de volume correta para o seu microfone.
- X Altere o volume do microfone na aplicação do softphone e/ou na aplicação de áudio do PC.

#### <span id="page-12-1"></span><span id="page-12-0"></span>Silenciar o microfone

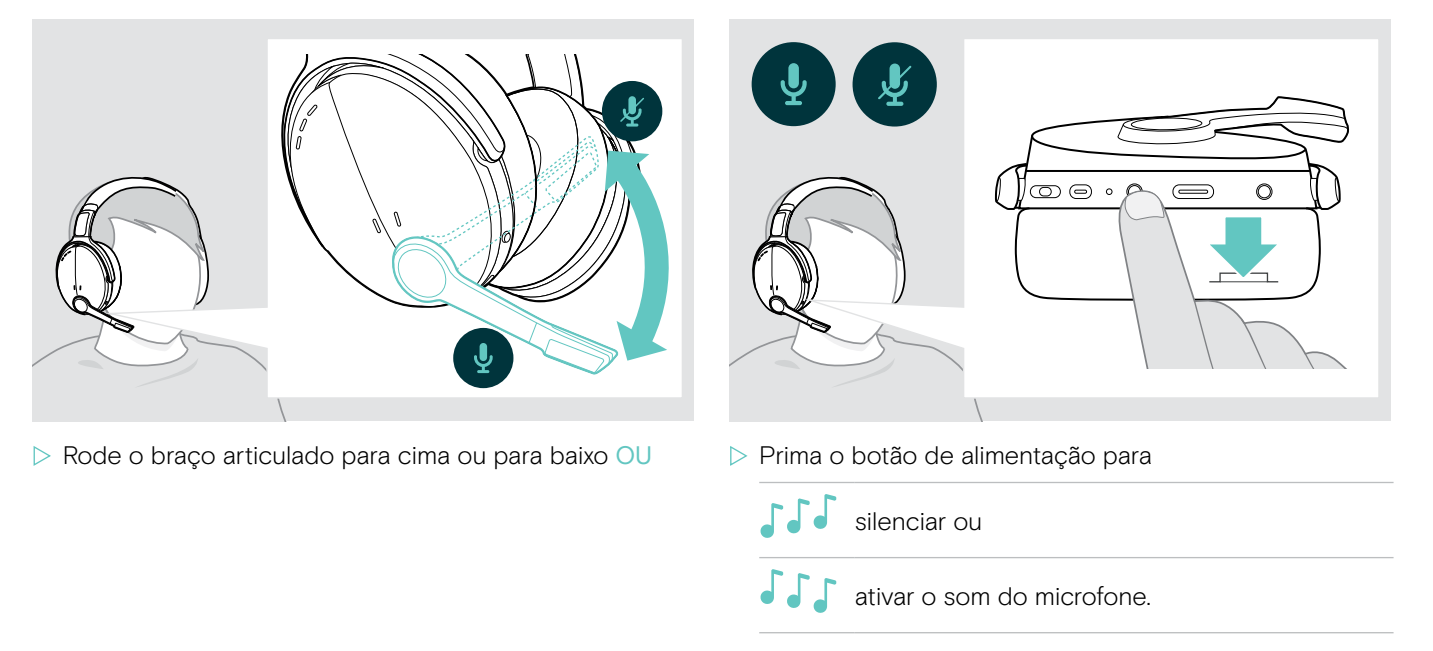

#### <span id="page-12-2"></span>Utilizar o Cancelamento de Ruído Ativo (ANC)

Este auscultador oferece uma atenuação do ruído ambiente através da tecnologia de Cancelamento de Ruído Ativo (ANC) Os microfones especiais otimizam a fala e reduzem o ruído ambiente.

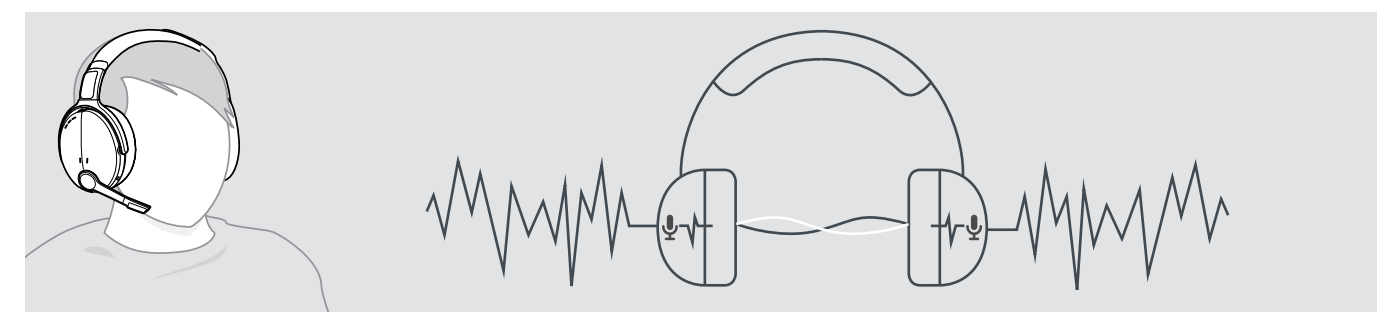

Se estiver num ambiente ruidoso, mas pretender ter o seu próprio espaço de silêncio, pode utilizar o próprio auscultador, sem estar ligado a nenhum dispositivo, e tirar partido do ANC. Pode ativar o ANC se a bateria estiver suficientemente carregada e se o auscultador estiver ligado.

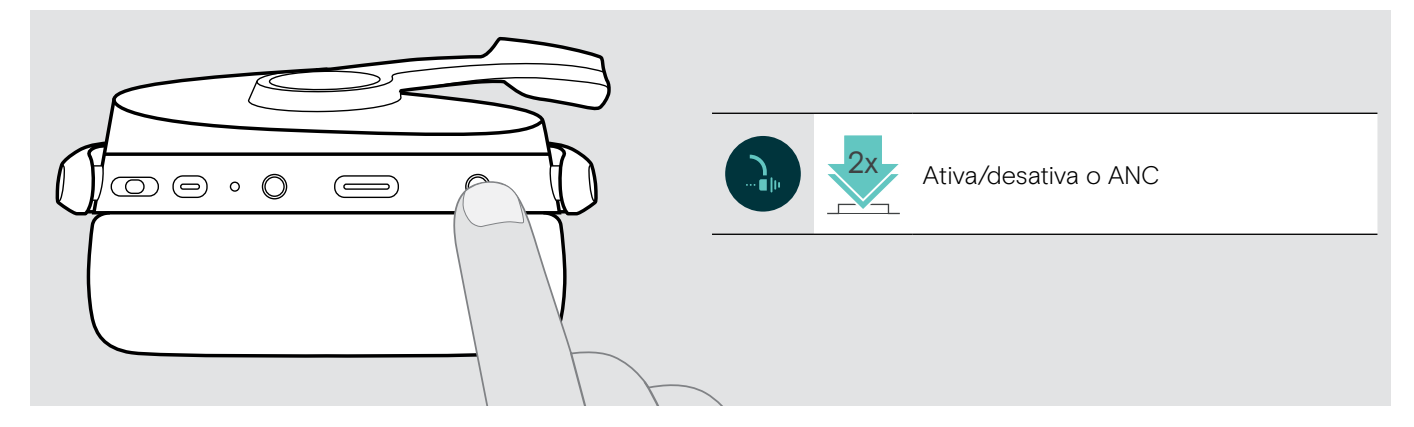

## <span id="page-13-1"></span><span id="page-13-0"></span>Ligar/desligar o TalkThrough

O TalkThrough permite-lhe comunicar com os seus colegas sem ter de remover o auscultador, mesmo quando o ANC está ligado. A reprodução de áudio será colocada em pausa ou silenciada.

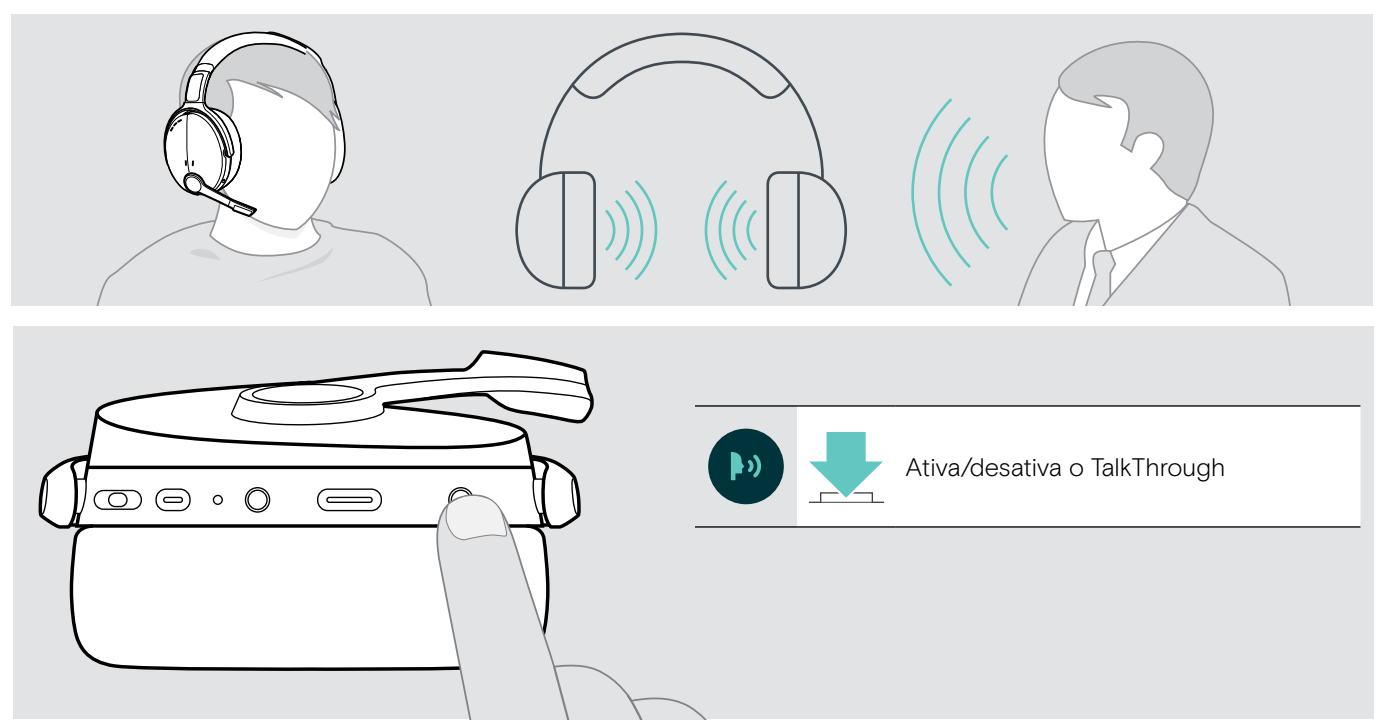

## <span id="page-14-0"></span>Efetuar chamadas usando o auscultador

As funções seguintes dependem do dispositivo ligado.

#### <span id="page-14-1"></span>Efetuar uma chamada

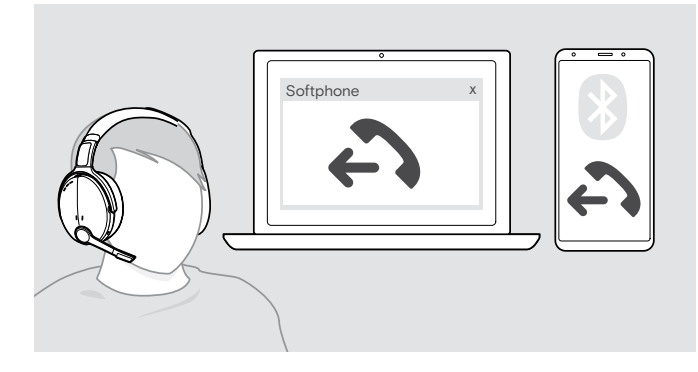

 $\triangleright$  Inicie uma chamada no seu dispositivo ligado.

OU

 $\triangleright$  Prima o botão do gancho para iniciar uma chamada através do softphone.

Se a sua chamada não for automaticamente transferida para o auscultador:

 $\triangleright$  pesquise esta função no manual de instruções do seu dispositivo conectado.

#### <span id="page-14-2"></span>Aceitar/rejeitar/terminar uma chamada

Quando recebe uma chamada, ouve um toque e o LED pisca na cor azul.

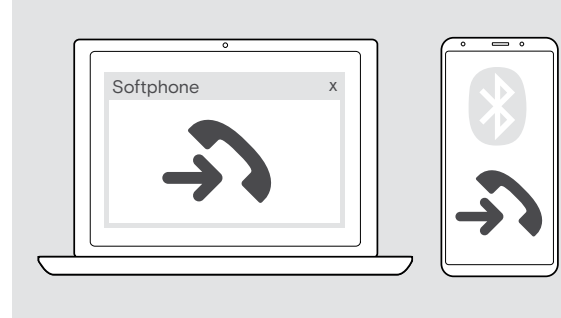

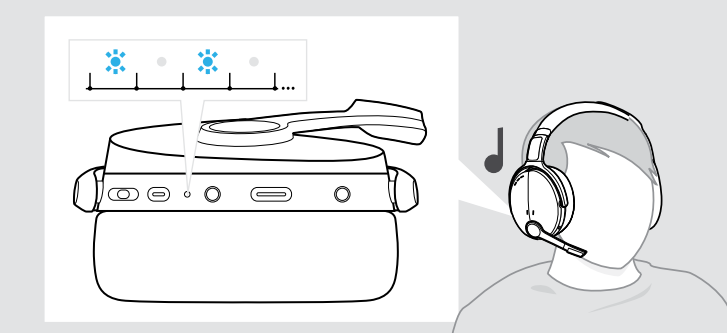

<span id="page-14-3"></span>Aceitar/manter uma chamada em espera

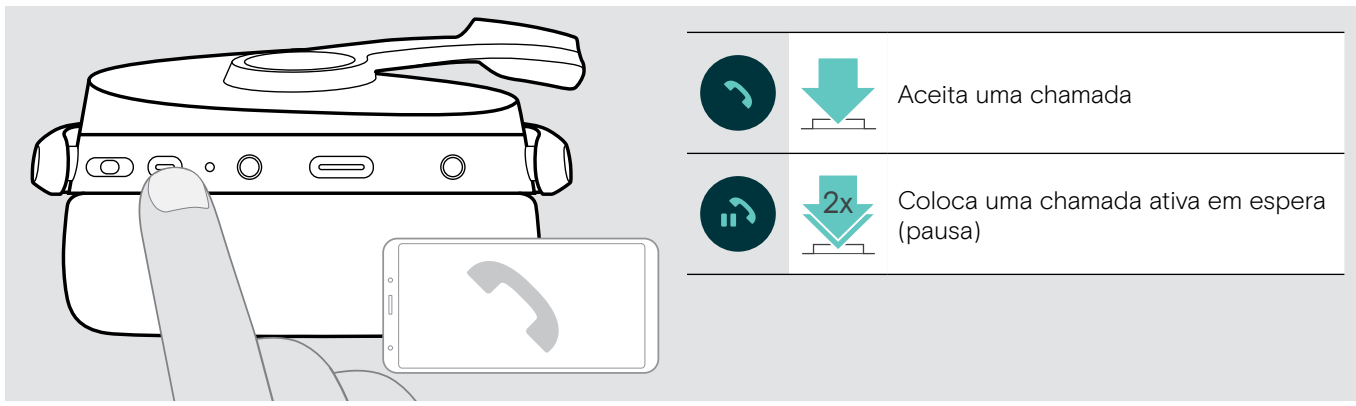

Rejeitar/terminar uma chamada

<span id="page-14-4"></span>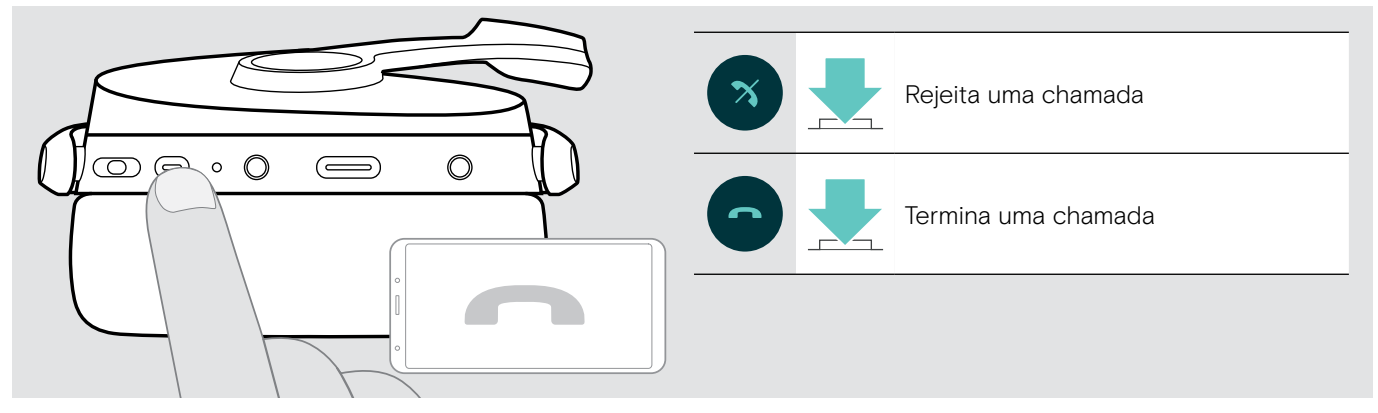

#### <span id="page-15-1"></span><span id="page-15-0"></span>Remarcação

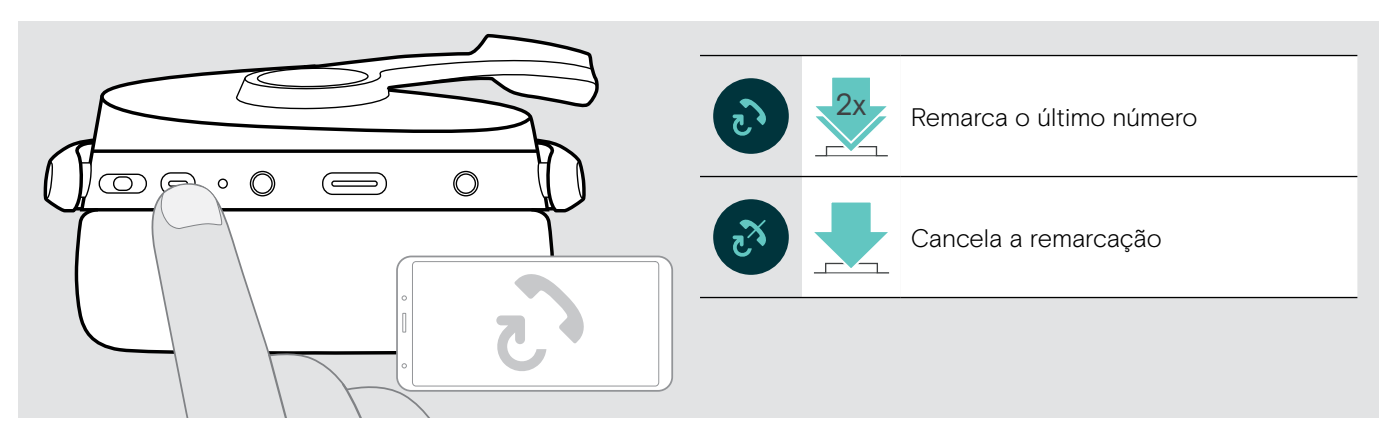

#### <span id="page-15-2"></span>Utilizar o assistente de voz/marcação por voz

O último dispositivo Bluetooth® ligado será utilizado para o assistente de voz ou marcação por voz. Para o Microsoft Cortana: consultar página [17](#page-17-3).

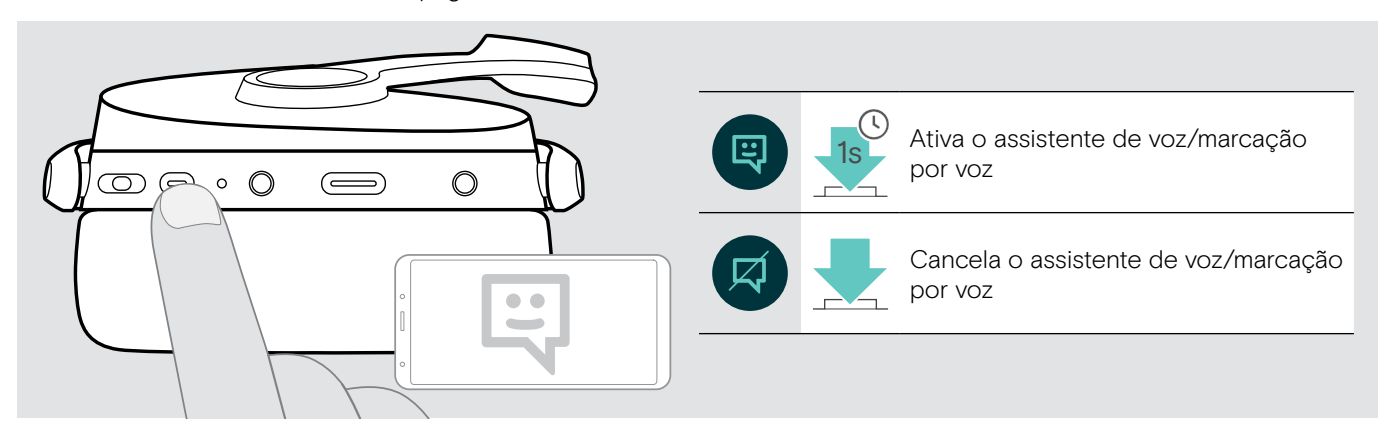

#### <span id="page-16-0"></span>Gerir várias chamadas

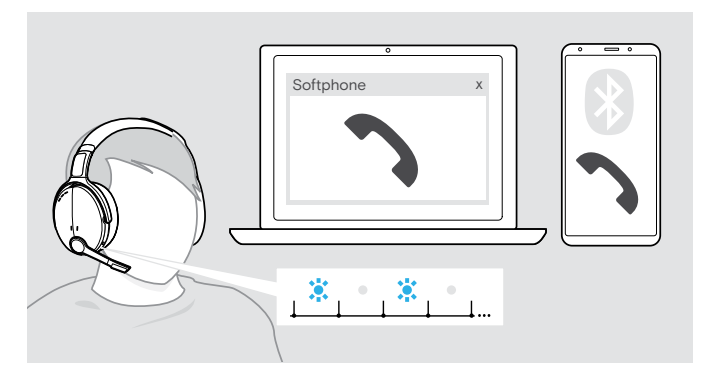

<span id="page-16-1"></span>Atender/rejeitar uma segunda chamada

Pode utilizar o auscultador com até dois dispositivos Bluetooth conectados.

Podem ser geridas duas chamadas em simultâneo.

Se receber uma chamada durante uma chamada ativa, será reproduzido um som retumbante.

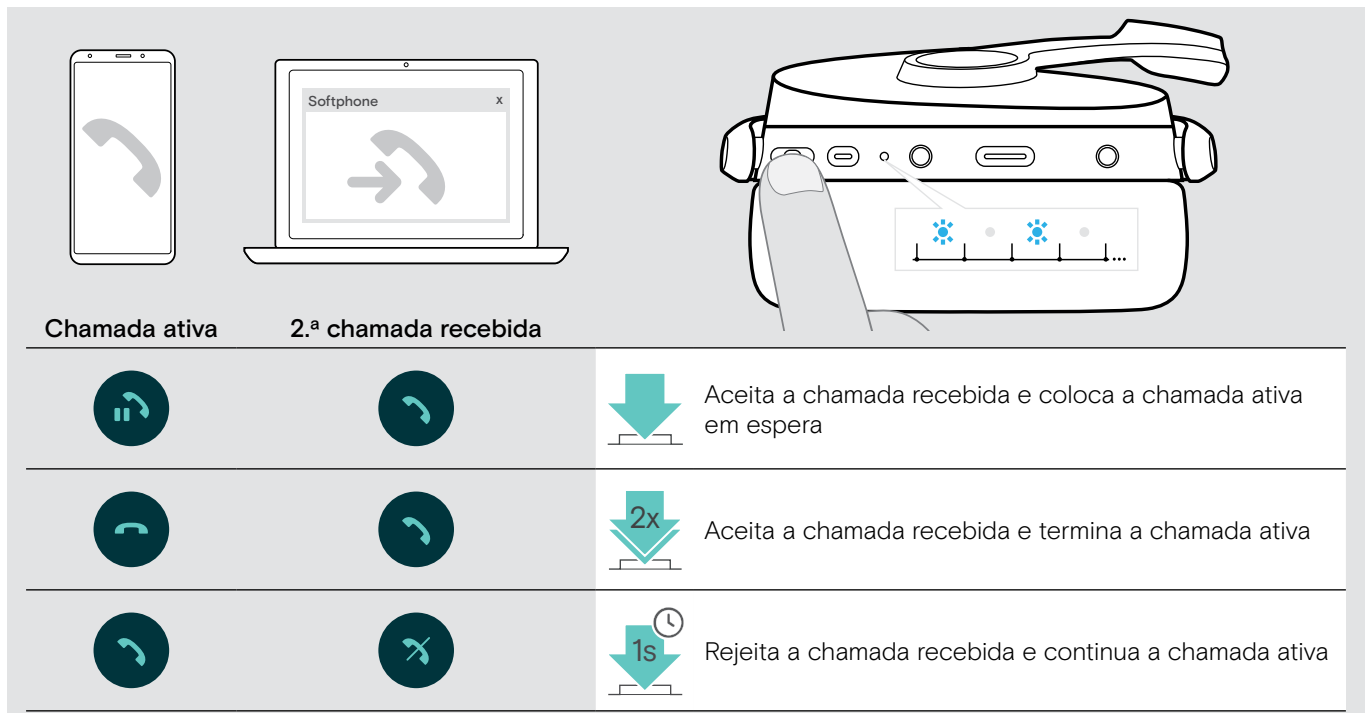

#### <span id="page-16-2"></span>Alternar entre chamadas/terminar chamada ativa

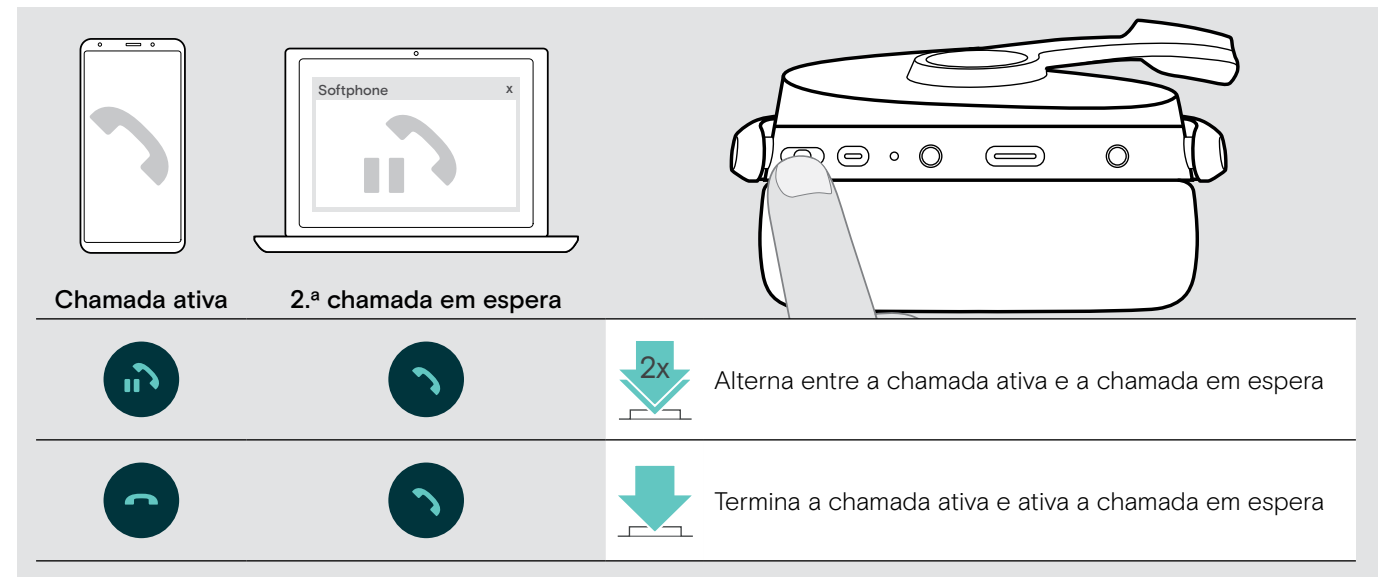

## <span id="page-17-2"></span><span id="page-17-0"></span>Utilizar o auscultador e o dongle com Microsoft® Teams / Cortana

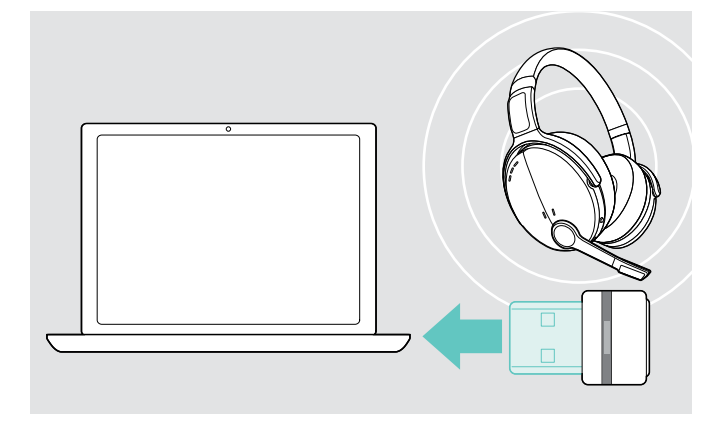

Para utilizar o Microsoft Teams e Cortana com o auscultador:

 $\triangleright$  ligue o dongle à entrada USB do seu computador - ver página [7.](#page-7-2)

Se o Microsoft Teams já estiver em execução, o LED azul muda para roxo automaticamente.

#### <span id="page-17-1"></span>Invocar o Microsoft® Teams e verificar notificações

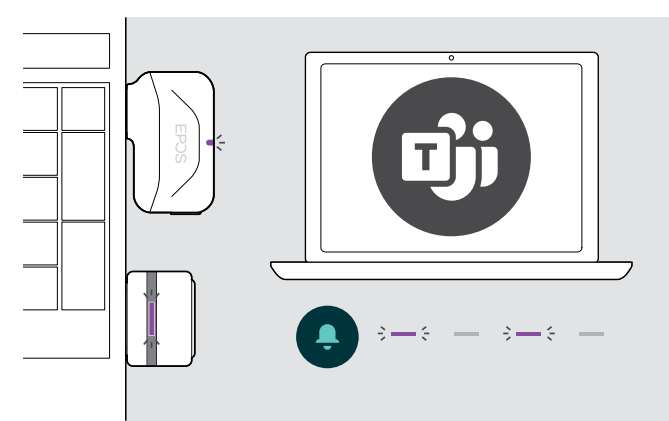

### <span id="page-17-3"></span>Ativar e utilizar Microsoft® Cortana

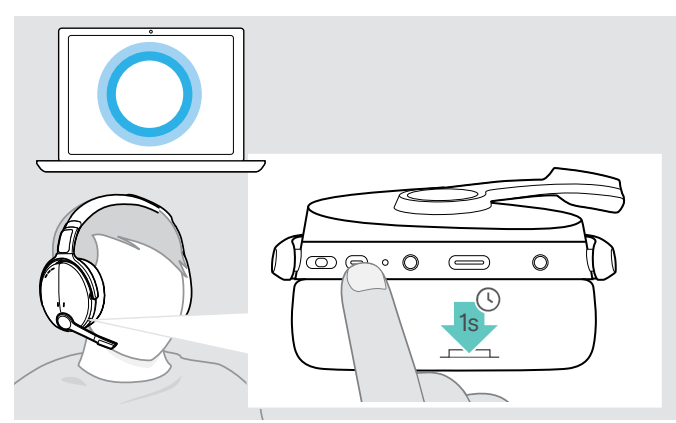

 $\triangleright$  Inicie o Microsoft Teams no seu computador. O dongle liga-se ao Microsoft Teams e o LED azul muda para roxo.

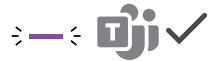

- O LED pisca na cor roxa para indicar o seguinte:
- Notificação de adesão a reunião
- Notificação de voice mail
- Notificação de chamada perdida

Para verificar estas notificações no ecrã: 3x

 $\triangleright$  Volte a premir o botão do gancho.

Pode ativar e utilizar o Cortana – o assistente digital pessoal da Microsoft – com o auscultador.

 $\triangleright$  Volte a premir o botão do gancho. O LED do dongle pisca na cor roxa durante a ativação do Cortana.

 $3 - 5 - 3 - 5 -$ 

O LED acede-se com a cor roxa e o Cortana está pronto a ser utilizado.

 $\div$  =  $\div$ 

## <span id="page-18-1"></span><span id="page-18-0"></span>Ouvir o áudio com o auscultador

Pode ouvir áudio através de um dispositivo ligado. As funções seguintes dependem do dispositivo ligado.

X Reproduza o conteúdo multimédia no seu dispositivo Bluetooth ligado. O LED no dongle acende-se com a cor azul.

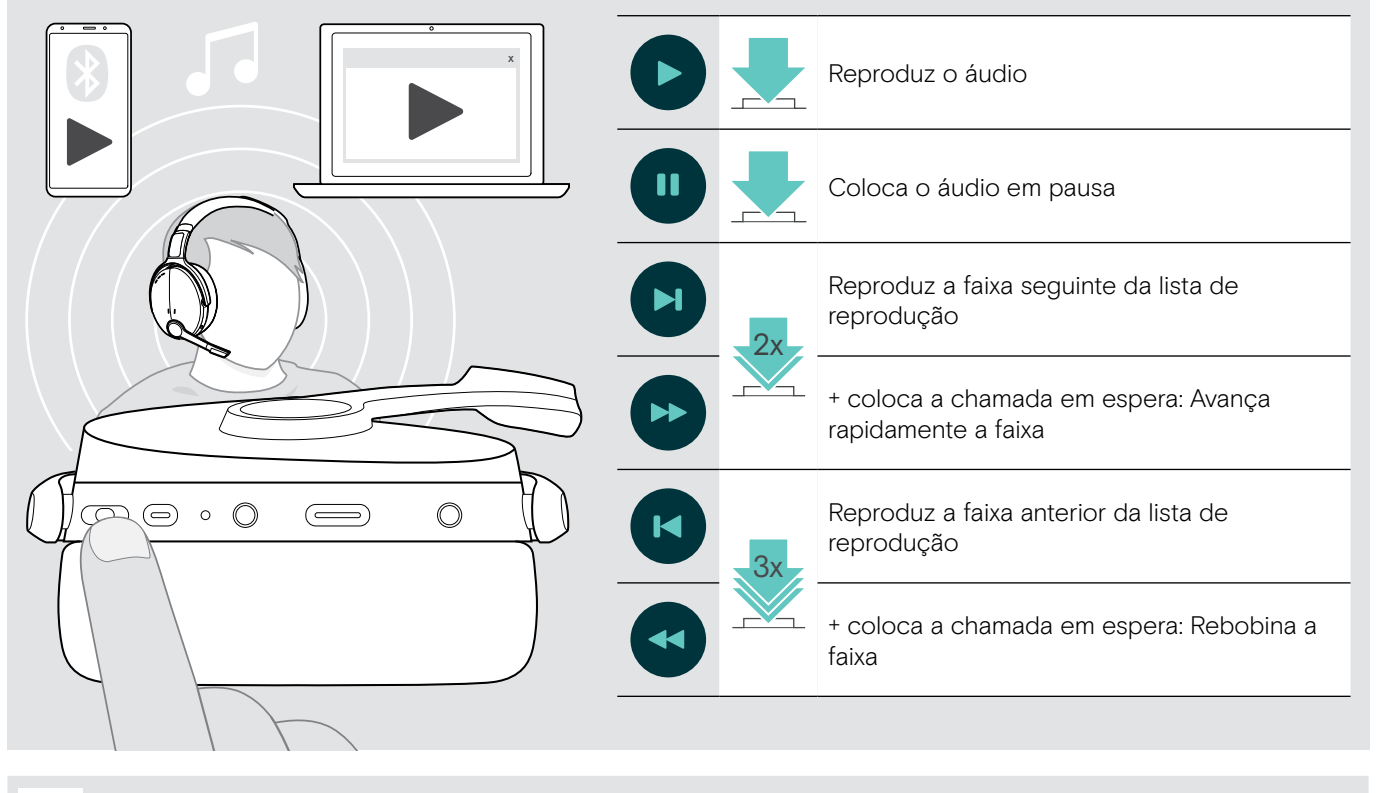

i Se receber e aceitar uma chamada, a reprodução de som é parada e recomeça depois da chamada (quando suportado pelo dispositivo ligado).

## <span id="page-19-0"></span>Funções adicionais

### <span id="page-19-2"></span>Carregar a bateria do auscultador

 $\triangleright$  Ligue o cabo USB fornecido à entrada USB do auscultador e a uma entrada USB do computador.

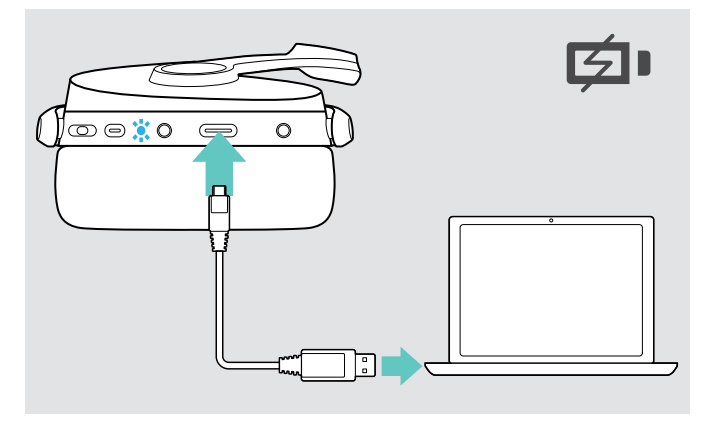

A bateria está a ser carregada. O LED acende-se consoante o estado da bateria do auscultador e desliga-se quando a bateria está totalmente carregada.

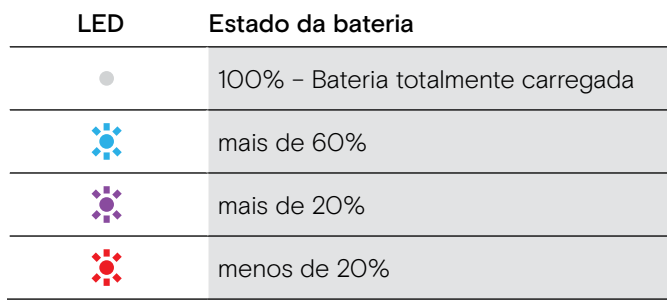

Para terminar o carregamento:

 $\triangleright$  Desligue o cabo USB do auscultador.

i Quando a bateria está sem carga, o auscultador desliga-se automaticamente.

#### <span id="page-19-1"></span>Verificar a energia da bateria que resta

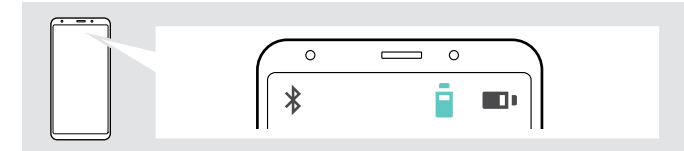

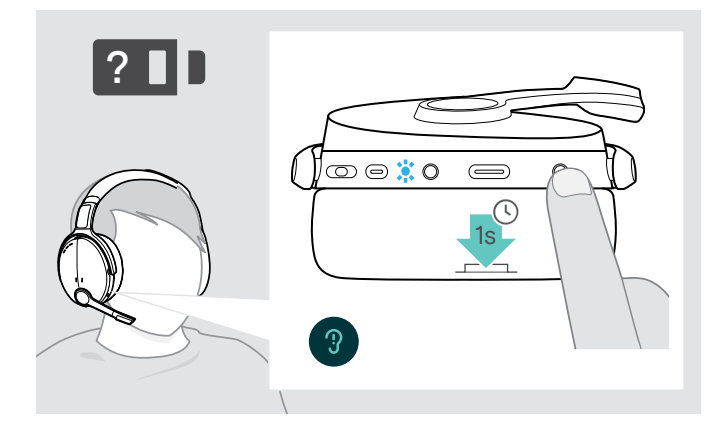

Alguns dispositivos móveis indicam o estado da bateria do auscultador.

Pode obter informações sobre a duração restante da bateria em qualquer altura, exceto quando está em chamada:

 $\triangleright$  Prima o botão de definições. O LED pisca rapidamente e um é anunciado um comando de voz.

Quando o nível de carga da bateria cai abaixo dos 20%, o LED pisca e o comando de voz "Recharge headset" (recarregar auscultador) é anunciado várias vezes.

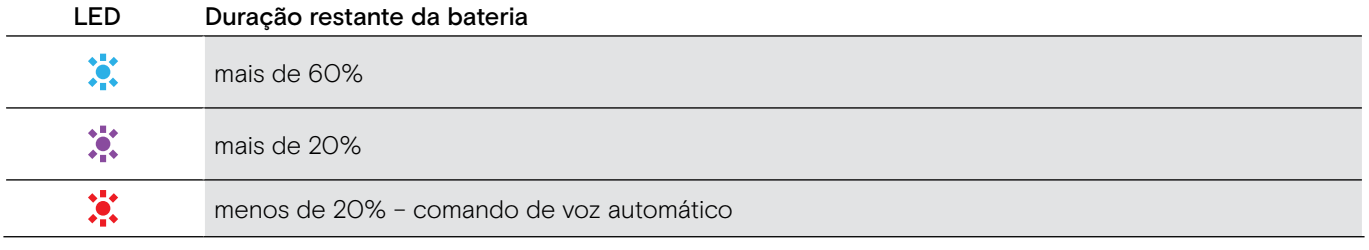

#### <span id="page-20-1"></span><span id="page-20-0"></span>Guardar e transportar o auscultador

Para evitar iscos no auscultador:

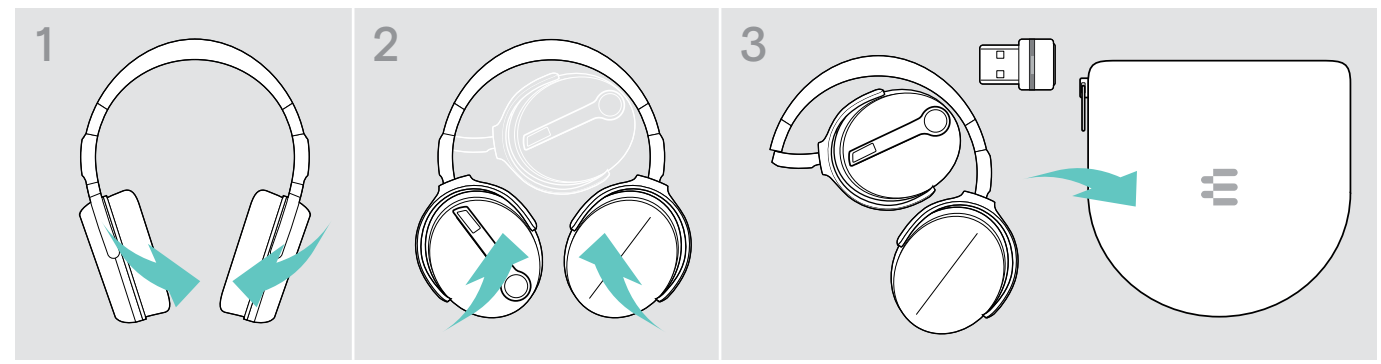

- X Dobre as almofadas do fone para dentro em direção ao auscultador.
- $\triangleright$  Guarde o auscultador no estojo quando não estiver em utilização ou durante o transporte. Mantenha-o num local limpo e seco.

Se não utilizar o auscultador por períodos de tempo prolongados:

 $\triangleright$  Carregue a bateria recarregável incorporada a cada 3 meses durante cerca de 1 hora.

#### Se sair do alcance do Bluetooth

O alcance entre o auscultador e o dispositivo Bluetooth está dependente do dispositivo. O alcance de transmissão dependente bastante das condições ambientais, como espessura e composição das paredes, etc. Numa linha de vista contínua, o alcance de transmissão da maioria dos dispositivos Bluetooth é, no máximo, 25 metros.

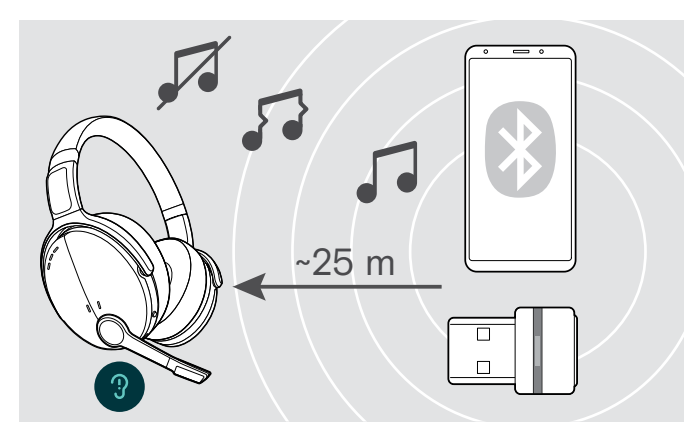

Se a qualidade do áudio piorar, por exemplo, durante uma chamada ou a chamada cair:

 $\triangleright$  Volte a entrar no raio de alcance do dispositivo Bluetooth.

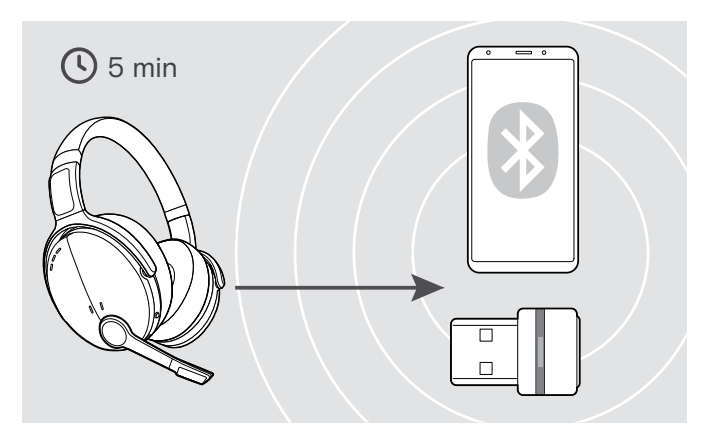

Se voltar a entrar no raio de alcance do Bluettoh num prazo de 5 minutos, a ligação reestabelecida.

Se passarem mais de 5 minutos, a ligação desliga-se por completo e terá de restabelecê-la manualmente:

 $\triangleright$  Toque no botão multifunções.

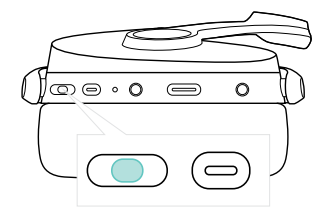

#### <span id="page-21-2"></span><span id="page-21-0"></span>Voltar a conectar/desconectar o Bluetooth

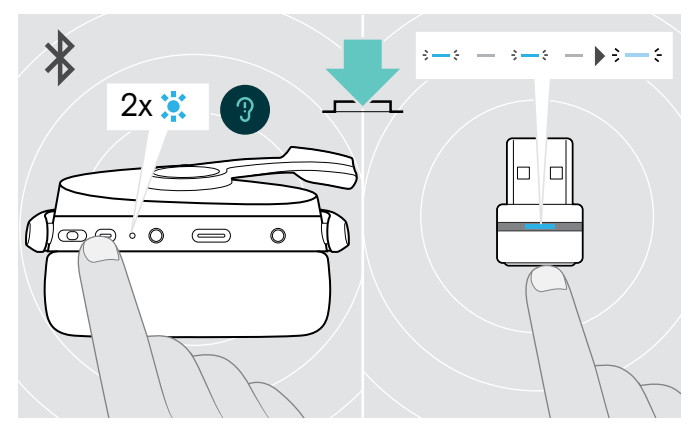

X O botão multifunções do auscultador ou o botão do dongle.

O auscultador pisca 2 vezes na cor azul, assim que o auscultador encontrar um dispositivo ao qual se pode ligar. O dongle pisca na cor azul e acende-se com uma cor azul esbatida.

#### <span id="page-21-1"></span>Ativar/desativar comandos de voz

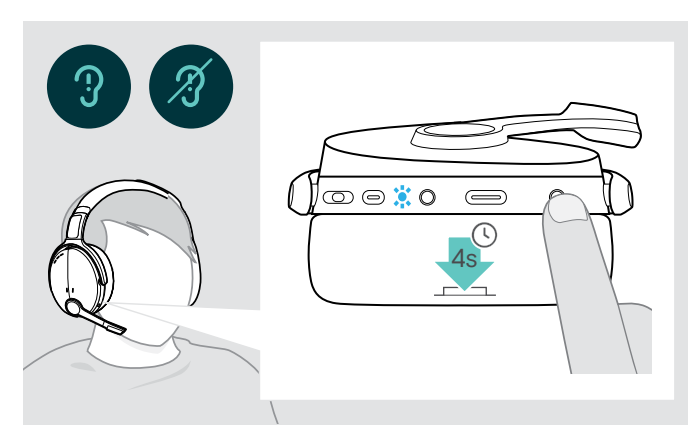

No modo inativo (nenhuma chamada ativa ou reprodução de música):

- X Prima e mantenha premido o botão de definições até o auscultador anunciar um comando de voz para ligar ou desligar.
	- i Se os comandos de voz estiverem desativados, ouve sons.

#### Voltar a conectar o Bluetooth Voltar a desconectar o Bluetooth

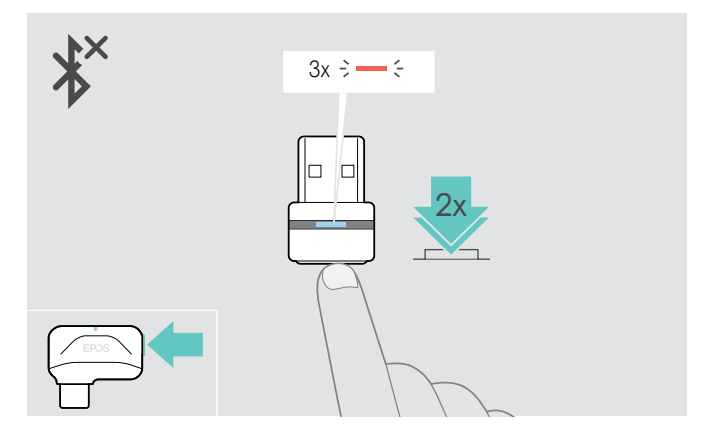

> Prima duas vezes o botão do dongle. O Bluetooth será desconectado. O LED pisca 3 vezes vermelho.

## <span id="page-22-0"></span>Manter os produtos e atualizar o firmware

#### Limpar os produtos

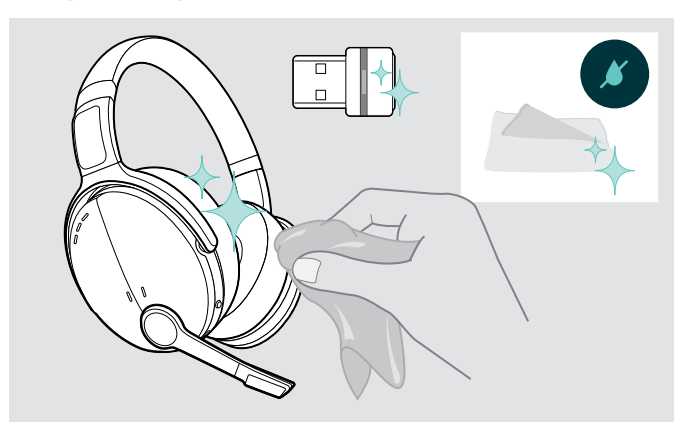

#### **ATENCÃO**

#### Os líquidos podem danificar a parte eletrónica dos produtos!

Os líquidos que penetrem na caixa do dispositivo podem causar um curto-circuito e danificar a parte eletrónica.

- $\triangleright$  Mantenha todos os líquidos longe do produto.
- $\triangleright$  Não use produtos de limpeza ou solventes.
- $\triangleright$  Use apenas um pano seco para limpar o produto.

#### Substituir as almofadas

Por motivos de higiene, deve substituir as almofadas de vez em quando. Almofadas de substituição estão disponíveis junto do seu parceiro EPOS.

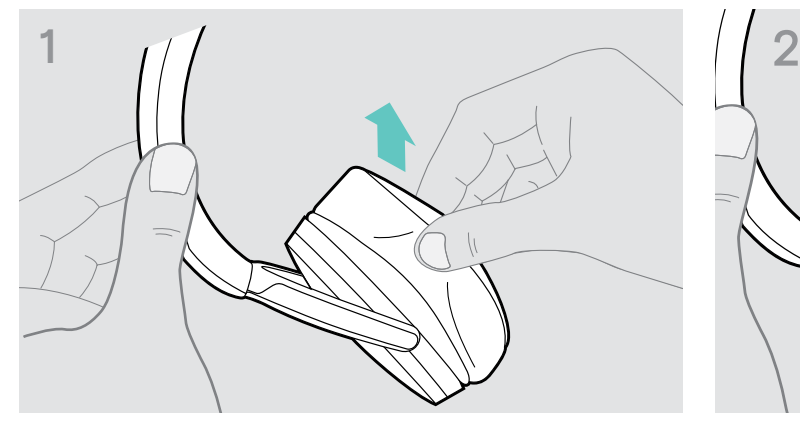

 $\triangleright$  Remova cuidadosamente a almofada antiga do fone.  $\triangleright$  Insira a banda de fixação – a linha de costura virada

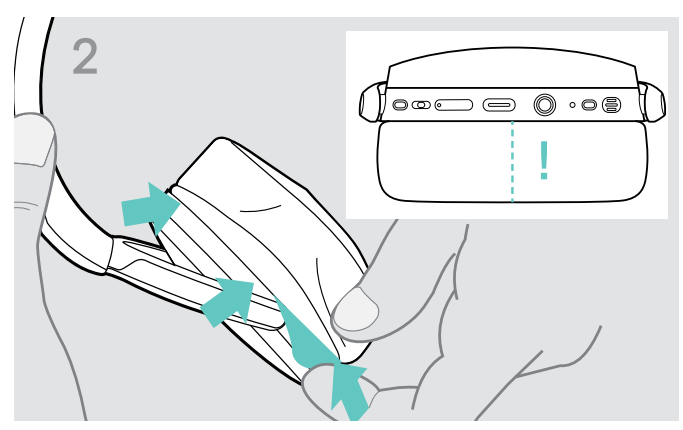

para baixo – no espaço na almofada do fone.

#### <span id="page-23-0"></span>Atualizar o firmware dos produtos

Atualizar o firmware instalado:

▶ Instale o software EPOS Connect grátis (ver página [9](#page-9-1)).

#### Atualizar o firmware do auscultador Atualizar o firmware do auscultador

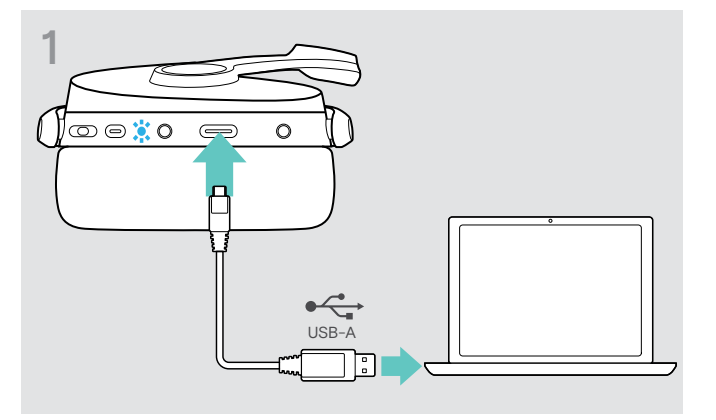

 $\triangleright$  Ligue o cabo USB ao auscultador e ao seu computador. O LED acende-se.

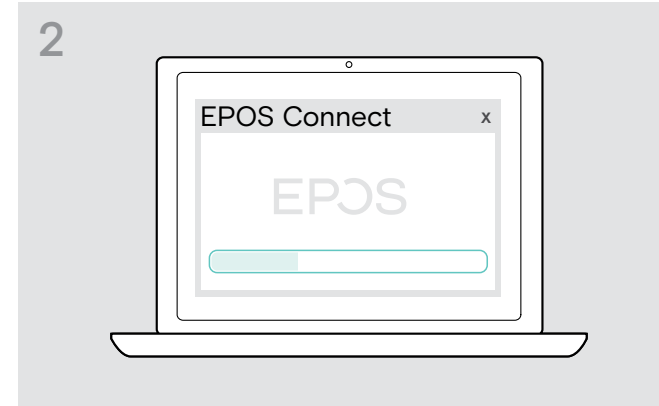

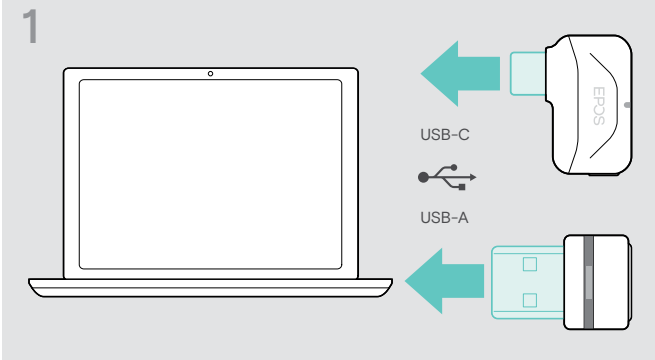

 $\triangleright$  Ligue o dongle à porta USB do seu computador. O LED acende-se.

#### $\triangleright$  Inicie o EPOS Connect.

Se houver um novo firmware disponível, o software dar-lhe-á orientação ao longo do processo de atualização.

#### Substituir/remover a bateria recarregável do auscultador

A bateria recarregável só pode ser substituída ou removida por um centro de assistência EPOS autorizado.

 $\triangleright$  Contacte o seu centro de assistência EPOS se a bateria recarregável tiver de ser substituída. Para encontrar um parceiro de assistência EPOS no seu país, visite www.eposaudio.com.

Fora do período de garantia, as baterias recarregáveis podem ser substituídas ou removidas por qualquer centro de assistência qualificado.

## <span id="page-24-0"></span>Se ocorrer um problema...

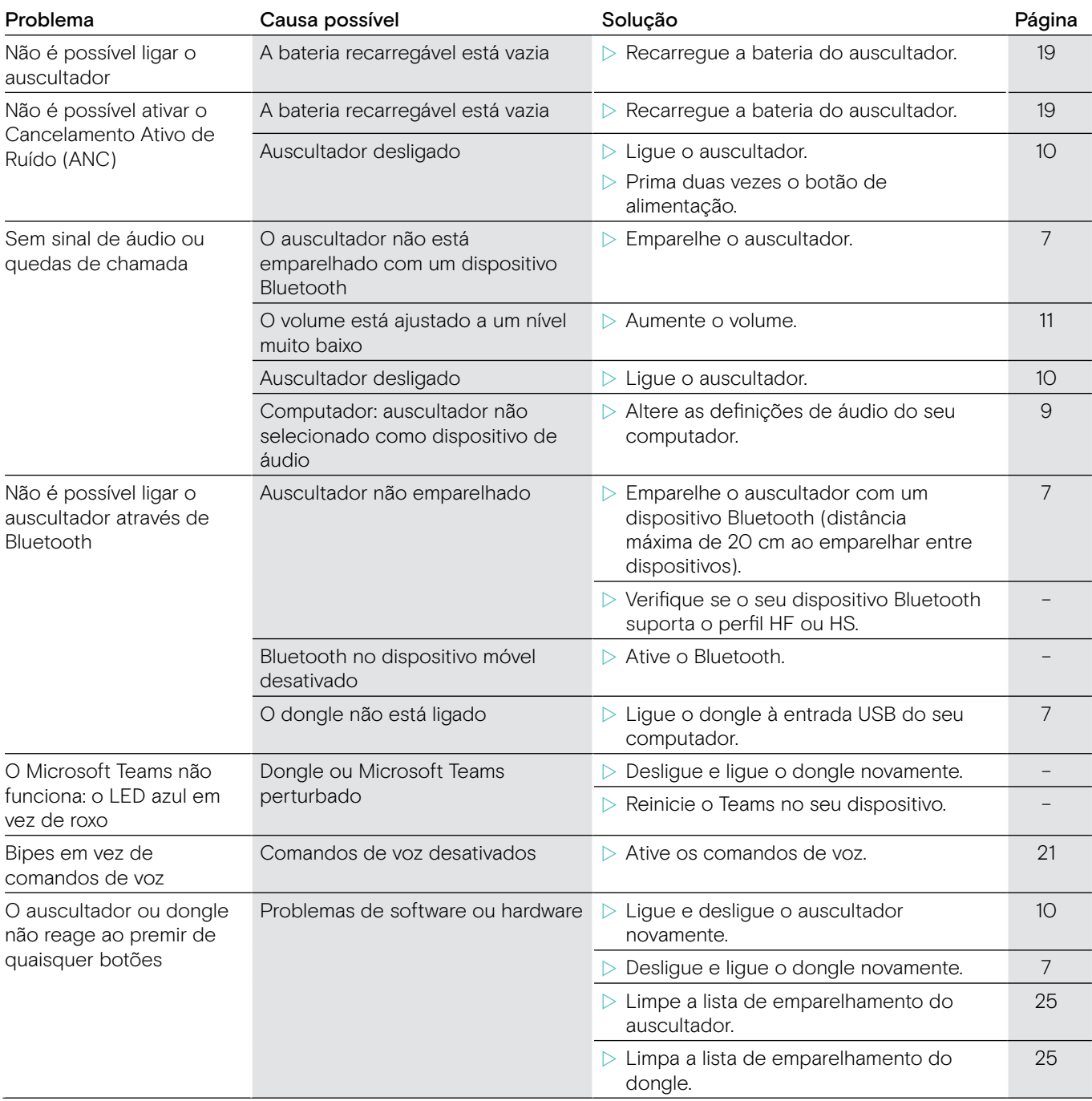

Se ocorrer um problema que não esteja listado na lista acima ou se o problema não puder ser resolvido com as soluções propostas, contacte o seu parceiro local EPOS para obter assistência. Para encontrar um parceiro EPOS no seu país, pesquise em www.eposaudio.com.

#### <span id="page-25-1"></span><span id="page-25-0"></span>Limpar a lista de emparelhamento do auscultador (repor)

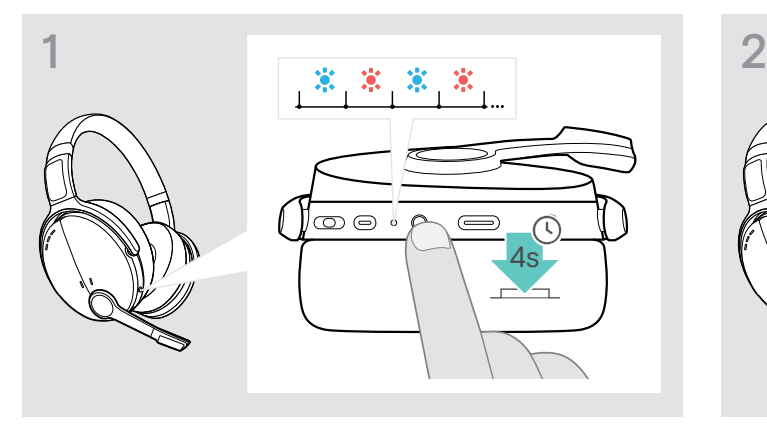

 $\triangleright$  Prima e mantenha premido o botão de alimentação até o LED piscar na cor azul e vermelha.

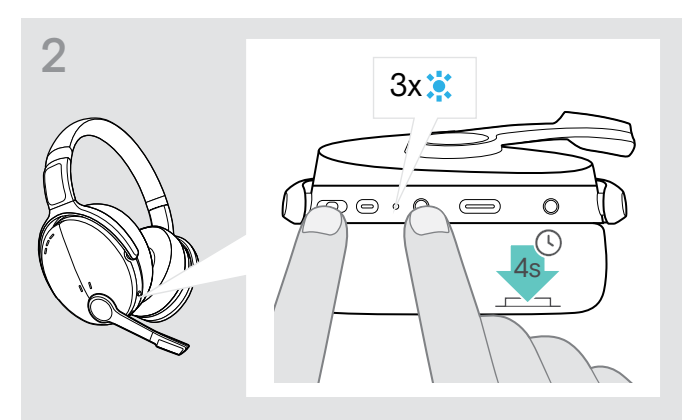

 $\triangleright$  Em simultâneo, prima o botão multifunções e o botão de alimentação.

O LED pisca 3 vezes na cor azul. A lista de emparelhamento está limpa. O auscultador pesquisa dispositivos Bluetooth com o qual se emparelhar ver página [7](#page-7-1).

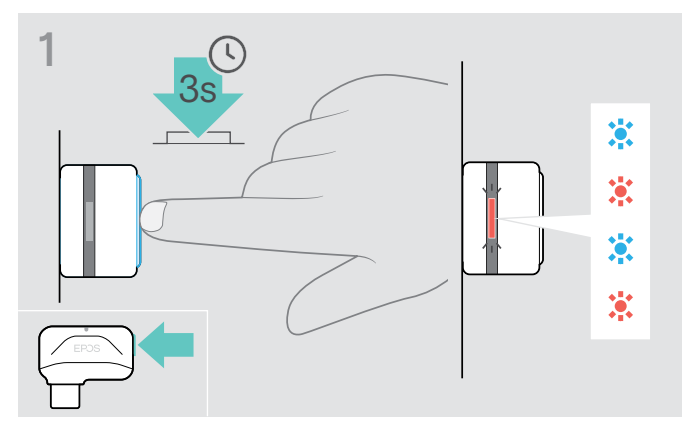

<span id="page-25-2"></span>Limpar a lista de emparelhamento do dongle (repor)

- X Ligue o dongle à porta USB do seu computador.
- X Prima e mantenha premido o botão até o LED piscar na cor azul e vermelha.

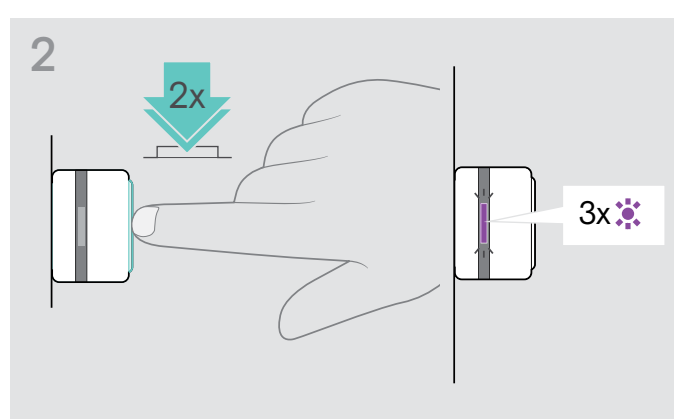

> Prima duas vezes o botão do dongle. O LED do auscultador pisca 3 vezes na cor roxa. A lista de emparelhamento está limpa. O dongle pesquisa dispositivos Bluetooth com o qual se emparelhar ver página [7](#page-7-1).

## <span id="page-26-0"></span>Especificações

#### Auscultador - Geral

Estilo de utilização Dimensões (L x A x P) Peso 229 g / 8 oz Princípio transductor Conectividade

Conector Perfis Bluetooth compatíveis

Codecs compatíveis Bateria recarregável (incorporada) Tempo de carregamento Tempo em modo de espera Duração da bateria

#### Auscultador - Áudio

Frequência/resposta de altifalante Nível de pressão sonora (SPL) Distorção harmónica total (THD) Cancelamento de ruído Tipo de microfone Frequência/resposta do microfone Impedância

#### Dongle USB BTD 800

Dimensões ( $L \times A \times P$ ) Conector Conectividade Potência de saída

#### Dongle USB-C BTD 800

Dimensões (L x A x P) Peso 2,8 g / 1,0 oz / 0,006 lbs Conector Ficha USB-C Conectividade Bluetooth 4.2 Potência de saída máx. 11 dBm (EIRP)

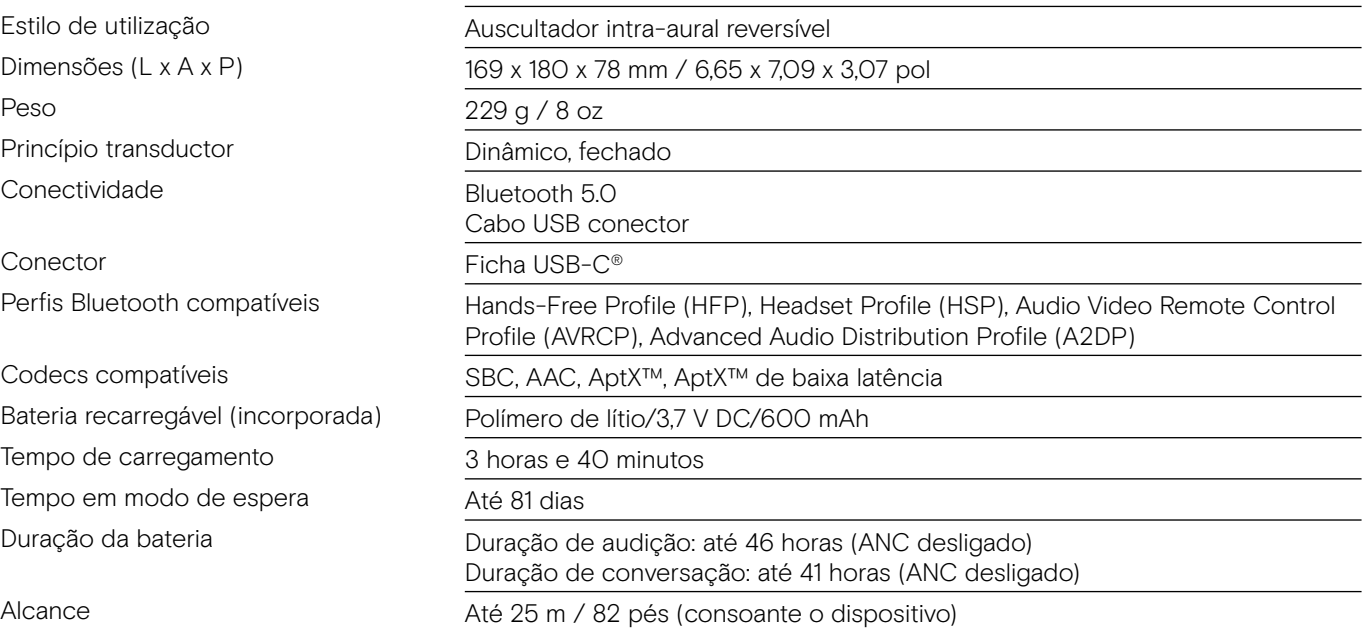

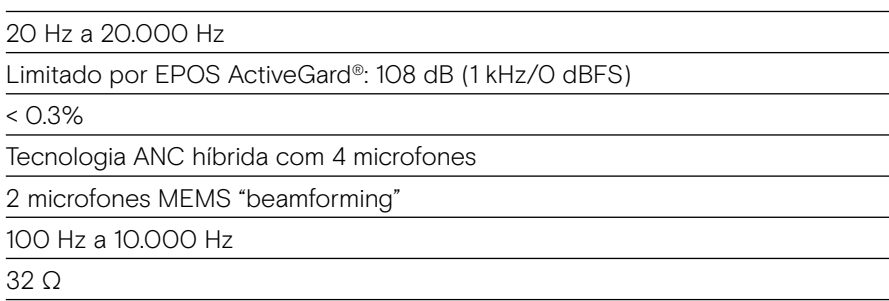

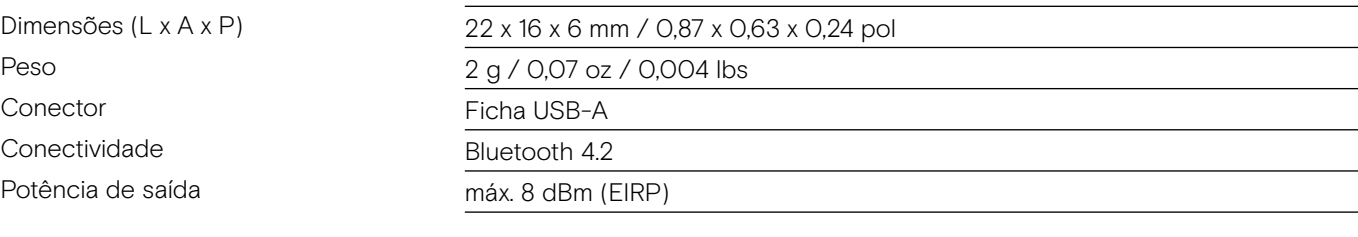

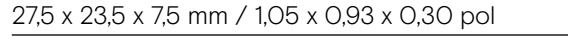

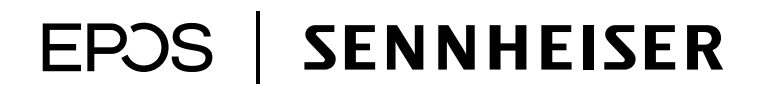

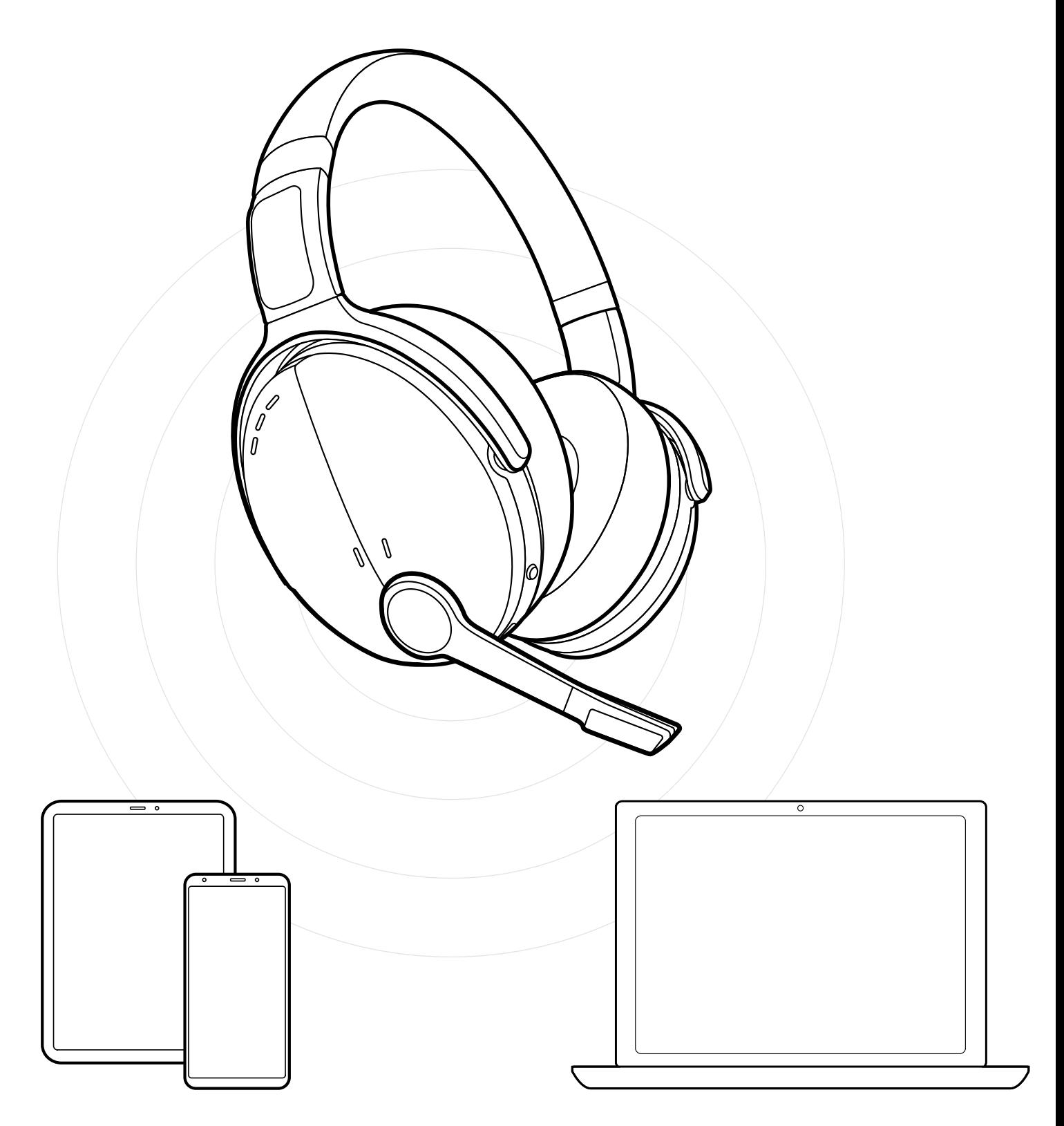

## DSEA A/S Kongebakken 9, DK-2765 Smørum, Denmark www.eposaudio.com

Publ. 12/20, A01